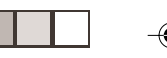

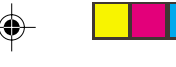

# **Содержание**

#### **Общие сведения**

Входящие в комплект принадлежности . 166 Информация по уходу и безопасному использованию ................................................ 166

#### **Подключения**

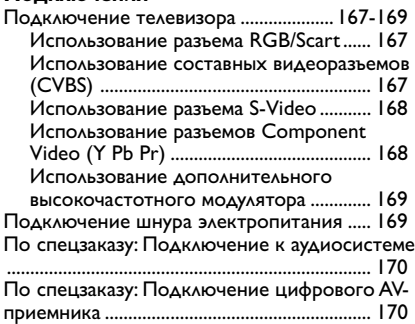

#### **Краткое описание элементов управления системой**

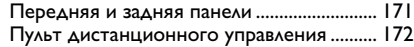

#### **Первые шаги**

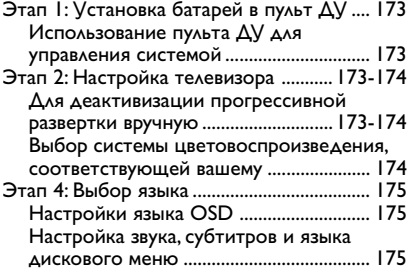

#### **Операции с дисками**

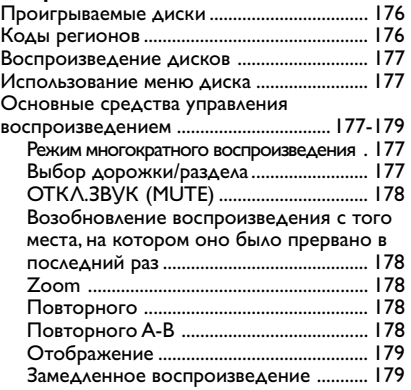

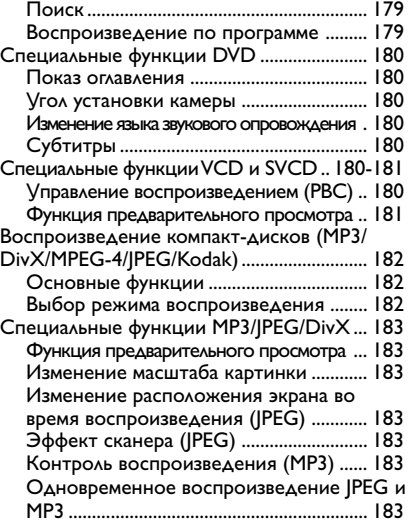

#### **Режимы меню DVD**

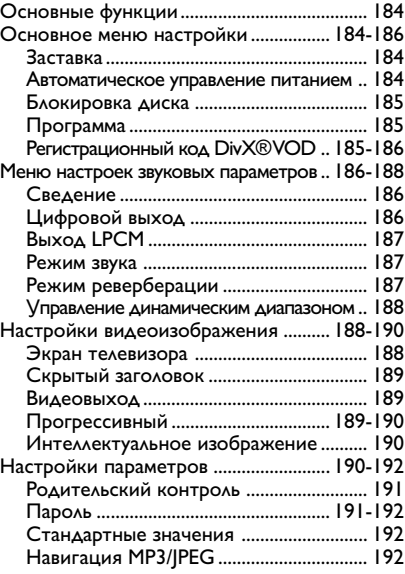

**Технические характеристики** ..................193

**Возможные неисправности и способы их устранения** .......................................194-195

**Основная терминология** .........................196

#### 165

**Русский**

◈

4/1/04, 9:47<sup>/</sup>Q<sub>R</sub>b\_8239 210 98393

# **Общие сведения**

Пульт

дистанционного управления и две батареи

**Входящие в комплект принадлежности**

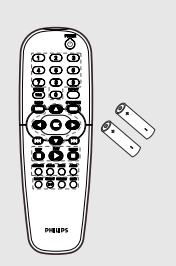

#### **Информация по уходу и безопасному использованию**

● **Предохранение от воздействия высокой температуры, влаги, воды и пыли**

– Не подвергайте систему, батареи или диски воздействию влаги, дождя, песка или перегрева (вызываемого нагреванием оборудования или воздействием прямых солнечных лучей). Во избежание попадания пыли на линзу лоток для диска всегда должен быть закрыт.

**Русский**

#### ● **Предохранение от конденсации влаги**

– Когда проигрыватель внезапно попадает из холодного места в теплое, на поверхности линзы может

конденсироваться влага. Это делает невозможным воспроизведение диска. Оставьте проигрыватель в теплом месте, пока влага не испарится.

● **Ни в коем случае не закрывайте вентиляционные отверстия** – Не пользуйтесь системой DVD, установленной в закрытом шкафу, вокруг проигрывателя должно быть оставлено около 10 см (4 дюйма) свободного

пространства для обеспечения достаточной вентиляции.

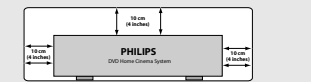

● **Уход за диском**

– При очистке компакт-диска протирайте его прямолинейными движениями по направлению от центра к краям, используя мягкую материю без ворсинок. Не пользуйтесь очищающими

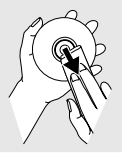

веществами, так как они могут повредить диск!

– Надписи можно делать только на той стороне диска CD-R(W), на которой находится этикетка, пользуйтесь при этом только мягким фломастером. – Держите диск только за край, не

дотрагиваясь до рабочей поверхности.

#### ● **Уход за корпусом**

– Используйте мягкую материю, слегка смоченную мягким очищающим раствором. Не следует пользоваться раствором, содержащим спирт, аммиак или абразивные вещества.

#### ● **Подбор подходящего места для размещения**

– Устанавливайте проигрыватель на плоской, прочной, устойчивой поверхности.

166

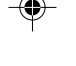

165-196 DVP630\_Rus\_02b1 466

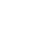

**S-VIDEO**

**COMPONENT VIDEO IN**

**Подключение телевизора**

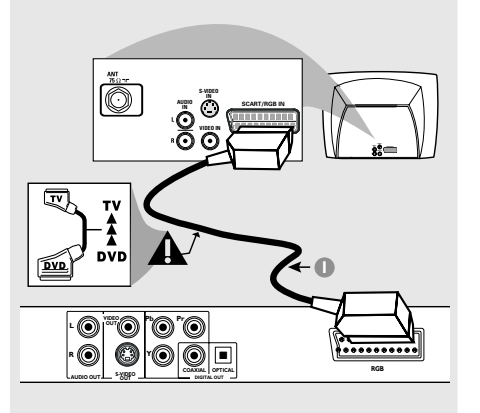

◈

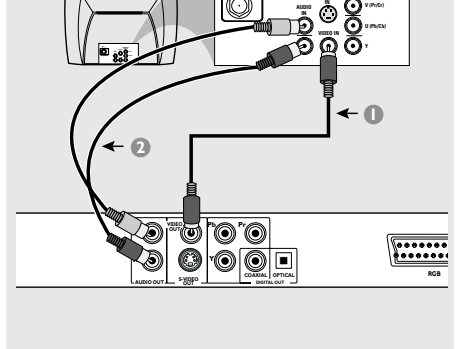

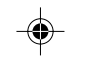

#### **ВАЖНАЯ ИНФОРМАЦИЯ**

**– Выберите наиболее подходящий из перечисленных ниже типов подключения, исходя из возможностей вашего телевизора.**

- **Подключите систему DVD**
- **непосредственно к телевизору.**
- **Соединение RGB позволит**

**использовать в DVD-проигрывателе функции аудио и видео.**

**Использование разъема RGB/Scart**

• Для подсоединения разъема RGB/SCART-OUT системы DVD к соответствующему входному разъему RGB/Scart телевизора воспользуйтесь предназначенным для этого видео кабелем (черным) (кабель в комплект не входит).

**Полезный совет:**

**– Штекер с меткой "TV" кабеля RGB должен быть подключен к телевизору, а штекер с меткой "DVD" - к DVDпроигрывателю.**

**Использование составных видеоразъемов (CVBS)**

- 1 Составной видеокабель (желтый) используется для соединения разъема CVBS (VIDEO) с входным видеоразъемом на телевизоре (может иметь метку A/V In,Video In, Composite или Baseband) (кабель в комплект не входит).
- **2** Для прослушивания звука с данного DVDпроигрывателя через телевизор соедините разъемы AUDIO OUT (L/R) DVDпроигрывателя с соответствующими разъемами аудиовхода телевизора (AUDIO IN) с помощью аудиокабелей (белого и красного) (кабель в комплект не входит).

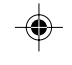

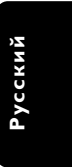

165-196 DVP630\_Rus\_02b1 167 467

4/1/04, 9:48 RMb\_8239 210 98393

167

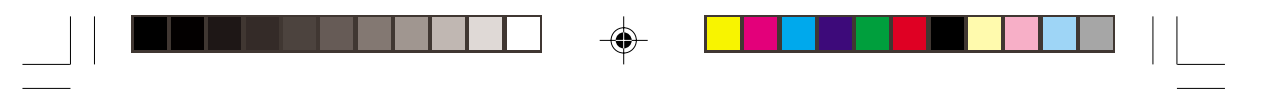

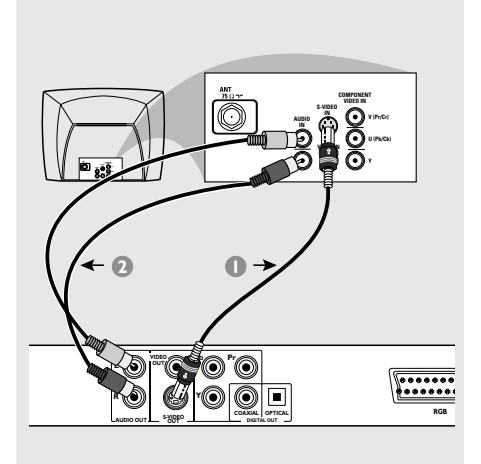

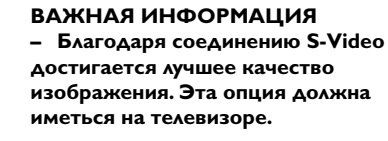

**Использование разъема S-Video**

1 Для подсоединения разъема **S-VIDEO OUT** системы DVD к входному разъему S-Video (он может быть обозначен как Y/C или S-VHS) телевизора воспользуйтесь кабелем S-video (кабель в комплект не входит).

**2** Для прослушивания звука с данного DVDпроигрывателя через телевизор соедините разъемы AUDIO OUT (L/R) DVDпроигрывателя с соответствующими разъемами аудиовхода телевизора (AUDIO IN) с помощью аудиокабелей (белого и красного) (кабель в комплект не входит).

#### **ВАЖНАЯ ИНФОРМАЦИЯ**

**L R AUDIO OUT**

**INVIDEO IN**

**(Y Pb Pr).**

**OUT**

**S-VIDEO OUT**

**<sup>2</sup> <sup>1</sup>**

**Pr Pb Y**

**AUDIO IN**

**S-VIDEO IN VIDEO IN**

**V (Pr/Cr) U (Pb/Cb) Y**

 $\sqrt{\frac{1}{100}}$ 

**COMPONENT VIDEO IN**

**COAXIAL OPTICAL**

00T

**– Благодаря соединению Component Video достигается более высокое качество изображения. Эта опция должна иметься на телевизоре. – Качество изображения прогрессивной развертки достигается только через выход Component Video**

**Использование разъемов Component Video (Y Pb Pr)**

- 1 С помощью видеокабелей компонента (красный/синий/зеленый) подсоедините разъемы **Y Pb Pr** системы DVD к соответствующим входным разъемам видео компонента (обозначены как Y Pb Pr или YUV) на телевизоре (кабель в комплект не входит).
- **2** Для прослушивания звука с данного DVDпроигрывателя через телевизор соедините разъемы AUDIO OUT (L/R) DVDпроигрывателя с соответствующими разъемами аудиовхода телевизора (AUDIO IN) с помощью аудиокабелей (белого и красного) (кабель в комплект не входит).

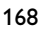

**Русский**

165-196 DVP630\_Rus\_02b1 4/1/04, 9:48 AM 168

4/1/04, 9:48 (02b\_8239 210 98393

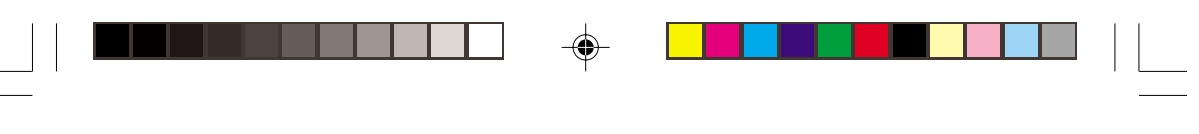

**L R AUDIO OUT**

0  $^{\circledR}$ 

N

**VIDEO OUT**

**S**

**Подключение шнура электропитания**

 $\int$ 

 $\bar{\mathbf{e}}$ **COMPONENT VIDEO IN**

Ìб

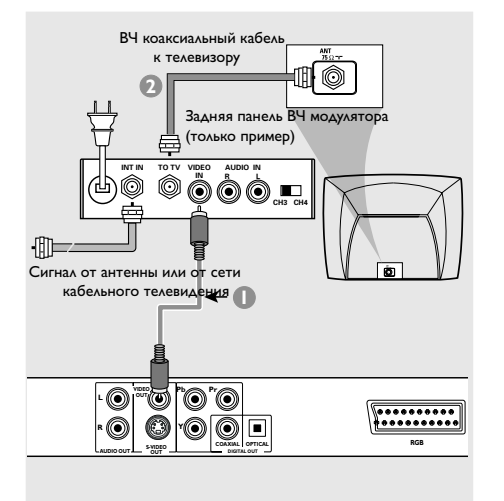

#### **ВАЖНАЯ ИНФОРМАЦИЯ**

**– Если на телевизоре только один входной разъем антенны (обозначенный как 75 Ом или RF In,), для просмотра DVD на телевизоре необходим высокочастотный модулятор. За сведениями о наличии высокочастотного модулятора и о работе с ним обращайтесь в магазины бытовой электронной техники или в компанию Philips.**

**Использование дополнительного высокочастотного модулятора**

- 1 Подсоедините кабель композитного видео (желтый) к разъему CVBS проигрывателя DVD и разъему видеовхода высокочастотного модулятора.
- 2 С помощью коаксильного высокочастотного кабеля (не входит в комплект) подсоедините высокочастотный модулятор к высокочастотному разъему телевизора.

**После того, как все соединения будут правильно выполнены, вставьте вилку шнура электропитания в сетевую розетку.**

Никогда не подсоединяйте и не отсоединяйте какие-либо устройства или компоненты, когда электропитание системы включено.

**Нажмите STANDBY ON (Включение/ выключение режима ожидания) на передней панели проигрывателя DVD, при этом в лотке не должно быть диска, а затем нажмите "**NO DISC**".**

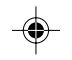

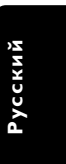

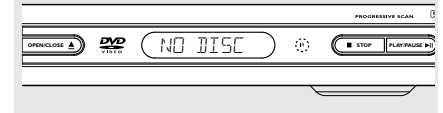

169

4/1/04, 9:48 RMb\_8239 210 98393

**По спецзаказу: Подключение к аудиосистеме**

◈

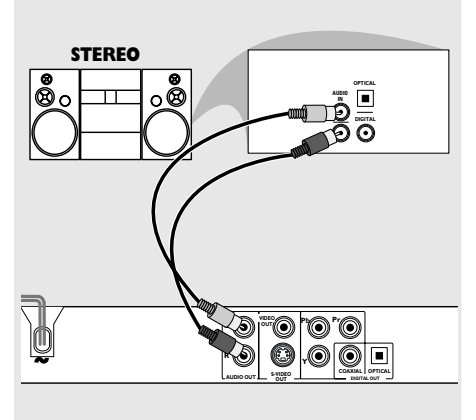

**Стереосистема имеет разъем Dolby Pro Logic или разъем правого и левого аудиовходов**

- 1 Выберите одно из видеосоединений (разъем CVBS VIDEO IN или RGB (TV OUT)) в зависимости от имеющихся в вашем телевизоре функций.
- **Русский**

**2** Соедините разъемы AUDIO OUT (L/R) DVDпроигрывателя с соответствующими разъемами аудиовхода стереосистемы (AUDIO IN) с помощью аудиокабелей (белого и красного) (кабель в комплект не входит).

**3** Установите для функции DVDпроигрывателя Downmix (Микширование) значение "STEREO" для использования простого гнезда AUDIO IN (левого и правого) или "LT/RT" для декодирования Dolby Pro Logic. (см. стр. 186 "Микширование").

**По спецзаказу: Подключение цифрового AV-приемника**

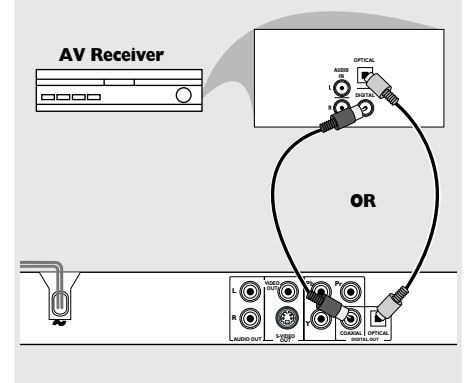

**Приемник оборудован декодером PCM, Dolby Digital или MPEG2**

- 1 Выберите одно из видеосоединений (разъем CVBS VIDEO IN или RGB (TV OUT)) в зависимости от имеющихся в вашем телевизоре функций.
- 2 Соедините разъем для КОАКСИАЛЬНОГО или ОПТИЧЕСКОГО кабеля DVDпроигрывателя с соответствующим разъемом аудиовхода приемника (кабель в комплект не входит).
- 3 Для параметра цифрового выходного сигнала DVD-проигрывателя установите значение PCM-ONLY (ТОЛЬКО PCM) или ALL (ВСЕ), в зависимости от функциональных возможностей вашего приемника (см. стр. 186, раздел "Цифровой выходной сигнал").

#### Полезный совет:

– Если формат аудио цифрового выходного сигнала не соответствует функциональным возможностям вашего приемника, приемник будет воспроизводить громкий искаженный звук или не будет воспроизводить никакого звука.

170

165-196 DVP630\_Rus\_02b1 170<br>
(a)

4/1/04, 9:49 (02b\_8239 210 98393

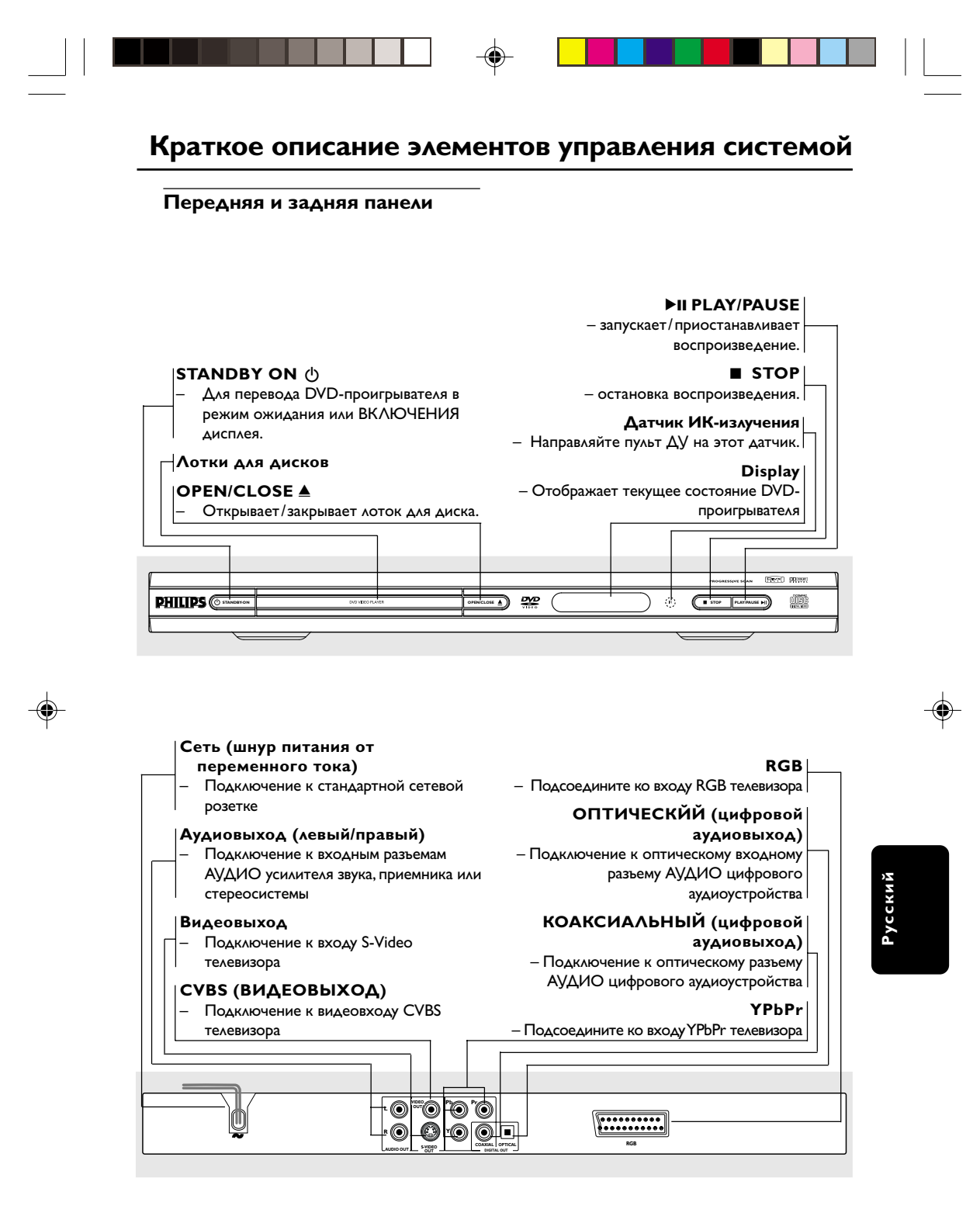

**Осторожно: Не дотрагивайтесь до внутренних контактов разъемов, расположенных на задней панели. В противном случае электростатический разряд может вывести устройство из строя.**

171

165-196 DVP630\_Rus\_02b1 471

4/1/04, 9:49 RMb\_8239 210 98393

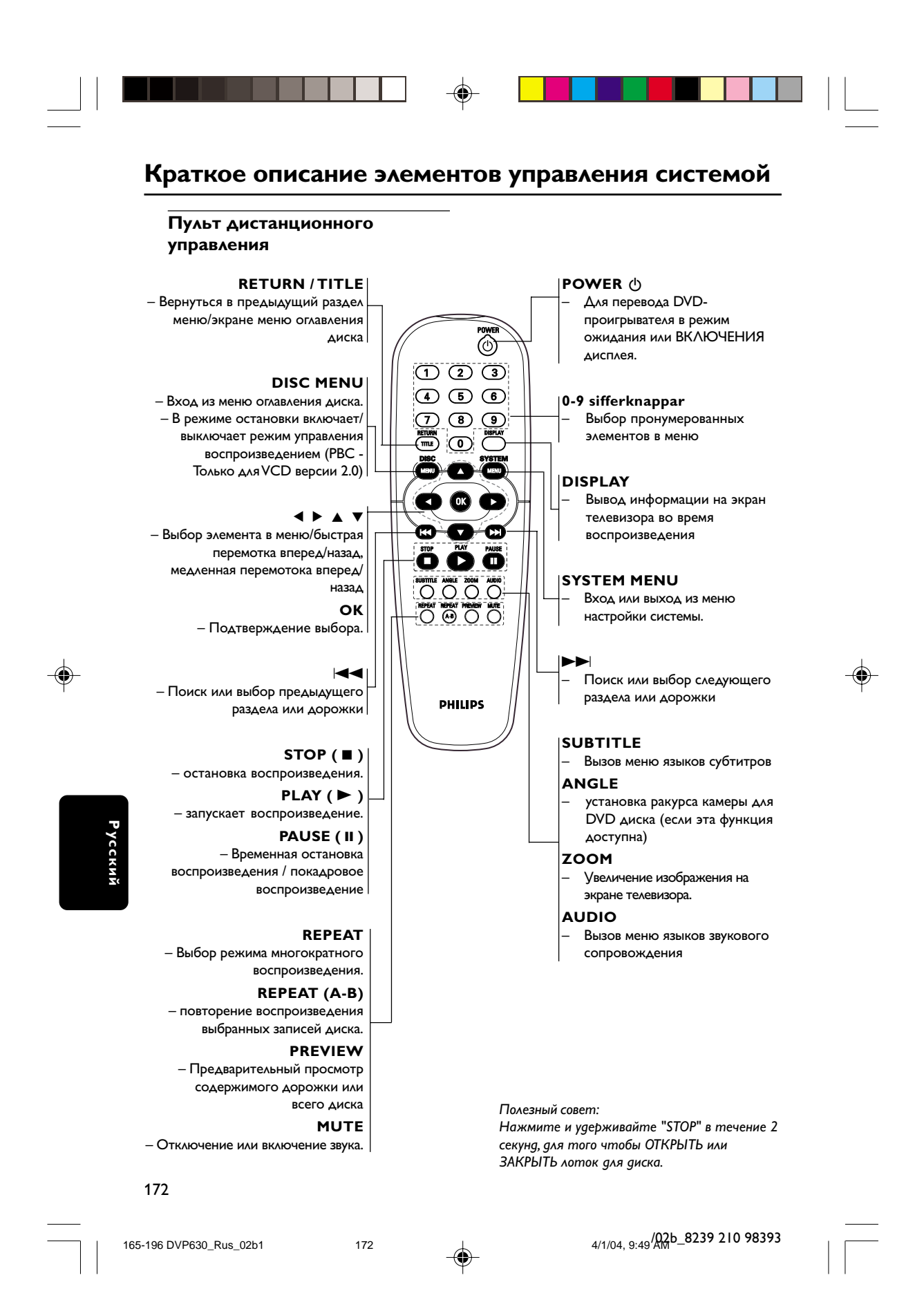

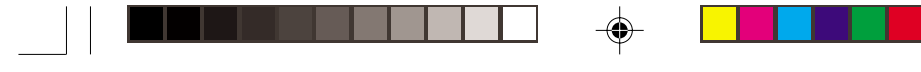

**Этап 1: Установка батарей в пульт ДУ**

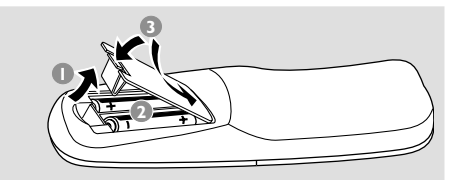

- 1 Откройте крышку отделения для батарей.
- 2 Вставьте две батареи типа R06 или АА в соответствии с пометками  $(+-)$  внутри отделения.
- 3 Закройте крышку.

#### **Использование пульта ДУ для управления системой**

1 Направьте пульт ДУ прямо на сенсор ДУ (iR), находящийся на передней панели.

**2** Во время работы DVDпроигрывателя между пультом ДУ и проигрывателем не должно находиться никаких предметов.

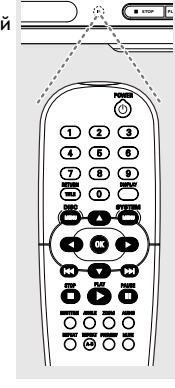

#### **ОСТОРОЖНО!**

**– Вынимайте батареи, если они разряжены, или если пульт ДУ не будет использоваться в течение продолжительного времени.**

**– Не используйте одновременно**

**старую и новую батареи, а также батареи разных типов.**

**– В батареях содержатся химические вещества, поэтому их следует утилизировать должным образом.**

## **Первые шаги**

**Этап 2: Настройка телевизора**

**ВАЖНАЯ ИНФОРМАЦИЯ Убедитесь в том, что сделаны все необходимые подключения. (Смотрите на стр. 167-169 "Подключение телевизора").**

1 Включите телевизор и установите подходящий для видео входа канал. На экране телевизора должен быть виден синий фон системы Philips DVD.

➜ Как правило, этот канал находится между каналами с самыми низкими и самыми высокими номерами и может называться FRONT, A/V IN, или VIDEO. Более подробные сведения ищите в руководстве по телевизору. → Можно найти этот канал, перейдя к каналу 1, а затем повторно нажимая кнопку

понижения номера канала до тех пор, пока не увидите канал Video In. ➜ Аналогично, на пульте ДУ может

находиться специальная кнопка или переключатель для выбора различных видеорежимов.

2 При использовании внешнего устройства (например, аудиосистемы или приемника) включите его и выберите соответствующий источник входного сигнала для приема сигнала с DVD-проигрывателя. Дополнительная информация приведена в руководстве пользователя данного устройства.

#### **Для деактивизации прогрессивной развертки вручную**

При прогрессивной развертке на дисплее отображается 60 полных кадров в секунду, в отличие от чересстрочной развертки, при которой отображается 30 кадров в секунду (обычная телевизионная система). Благодаря почти удвоенному числу строк прогрессивная развертка характеризуется более высоким качеством изображения и устранением дефектов движущихся объектов, например, размытых углов.

Для использования всех возможностей функции прогрессивной развертки необходим телевизор с прогрессивной разверткой. Сведения об активизации функции прогрессивной развертки смотрите в разделе «Прогрессивная развертка» на стр. 189-190.

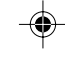

**Русский**

4/1/04, 9:49 RMb\_8239 210 98393

# **Первые шаги**

## **Для деактивизации прогрессивной развертки вручную**

Если функция прогрессивной развертки активизирована, но телевизор не поддерживает эту функцию, или кабель YPbPr не подсоединен соответствующим образом, отобразится пустой экран. Деактивизация прогрессивной развертки осуществляется следующим образом:

- **1 Нажмите STANDBY ON (Выход из режима** ожидания) на передней панели на включения проигрывателя DVD.
- 2 Откройте лоток для диска, нажав кнопку **OPEN/CLOSE** (Открыть/Закрыть) на передней панели.
- 3 Нажмите цифровую клавишу '**1**'. **→ На экране телевизора появится синий** фон DVD Philips.

#### **Выбор системы цветовоспроизведения, соответствующей вашему**

Система DVD совместима как с NTSC, так и с PAL. Для воспроизведения диска DVD на данной системе DVD цветовые системы диска DVD, телевизора и системы DVD должны совпадать.

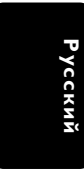

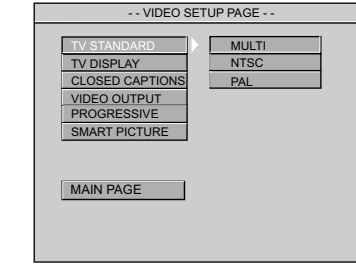

#### 1 Нажмите **SYSTEM MENU**.

- $2$  Нажмите кнопку  $\blacktriangle \blacktriangledown$  для входа в 'Video Setup' (настройки звука).
- 3 Войдите в подменю нажатием **OK**.
- 4 Используйте кнопки < ▶ ▲ ▼ на пульте ДУ для перемещения по меню.

Перейдите к пункту 'TV Standard' (Стандарт  $TB$ ) и нажмите $\blacktriangleright$ .

**PAL** – Выберите это значение, если подключенный телевизор работает в системе PAL. В этом случае видеосигнал NTSC диска преобразуется и подается на выход проигрывателя в формате PAL.

**NTSC** – Выберите это значение, если подключенный телевизор работает в системе NTSC. В этом случае видеосигнал PAL диска (только для случая VCD) преобразуется в выходной сигнал формата NTSC.

**Multi** – Выберите это значение, если подключенный к системе телевизор совместим как с NTSC, так и с PAL (многосистемный). Формат выходного сигнала будет согласован с видеосигналом диска.

#### Полезный совет:

◈

– Перед изменением текущей настройки телевизионного стандарта убедитесь, что телевизор поддерживает выбранную систему телевизионного стандарта.

– Если на телевизоре отображается изображение плохого качества, подождите 15 секунд для автоматического восстановления изображения.

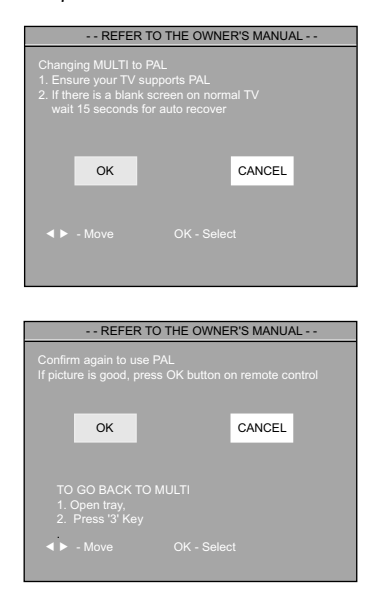

**Чтобы выйти из меню** Нажмите **SYSTEM MENU**.

#### 174

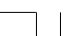

165-196 DVP630\_Rus\_02b1 174 4 4

4/1/04, 9:49 (02b\_8239 210 98393

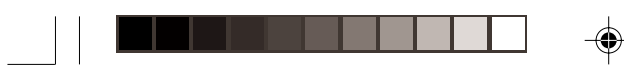

#### **Этап 3: Выбор языка**

В данной системе DVD можно задать настройку для языка, чтобы при любой загрузке диска система автоматически переключалась на выбранный вами язык. Если на диске нет выбранного вами языка, будет использоваться стандартная для данного диска установка. Однажды выбранная установка языка будет действовать все время. Это не относится к языку меню системы DVD.

#### **Настройки языка OSD**

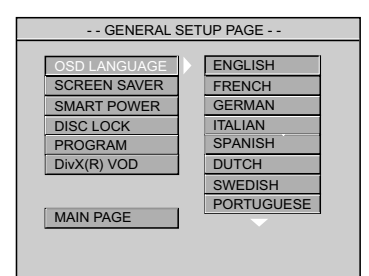

#### 1 Нажмите **SYSTEM MENU**.

 $\circledcirc$ 

- Дважды нажмите кнопку ▲ ▼ для входа в подменю 'General Setup Page' (Основные настройки).
- 3 Войдите в подменю нажатием **OK**.
- 4 Используйте кнопки < > ▲ ▼ на пульте ДУ для перемещения по меню.

Перейдите у пункту 'OSD Language' (Язык экранных меню) и нажмите $\blacktriangleright$ .

5 Выберите язык и нажмите **OK**.

**Чтобы выйти из меню** Нажмите **SYSTEM MENU**.

#### **Первые шаги**

**Настройка звука, субтитров и языка дискового меню**

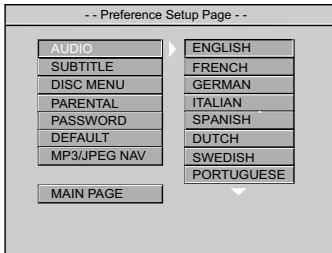

- 1 Два раза нажмите **STOP** (Стоп), затем нажмите **SYSTEM MENU** (Системное меню).
- $2$  Дважды нажмите кнопку  $\blacktriangle$   $\blacktriangledown$  для входа в подменю 'Preference Page' (Состояние).
- 3 Войдите в подменю нажатием **OK**.
- 4 Используя А V, выделите следующие параметры в подменю Preference Page (Состояние):
	- {Audio Language} (звуковая дорожка диска)
	- {Subtitle} (субтитры диска)
	- {Disc Menu} (меню диска)
- $\bullet$  Войдите в подменю нажатием  $\blacktriangleright$ .
- 6 Выберите язык и нажмите **OK**.
- $\bullet$  Повторите шаги  $\bullet$   $\bullet$   $\bullet$  для остальных установок.

**Чтобы выйти из меню** Нажмите **SYSTEM MENU**.

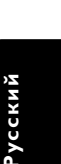

165-196 DVP630\_Rus\_02b1 175<br>
am 175

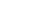

4/1/04, 9:50<sup>/</sup>Q<sub>R</sub>b\_8239 210 98393

175

# **Операции с дисками**

#### **ВАЖНАЯ ИНФОРМАЦИЯ**

**– В зависимости от диска DVD или видео компакт-диска некоторые операции могут выполняться поразному или с ограничениями. – Не нажимайте на лоток для дисков и не кладите в лоток для дисков никаких других, кроме диска, предметов. Такие действия могут привести к сбоям в работе проигрывателя.**

#### **Проигрываемые диски**

На вашей системе DVD домашнего кинотеатра можно воспроизводить следующие диски:

- Digital Video Discs (диски DVD)
- Video CDs (диски VCD)
- Super Video CDs (диски SVCD) – Диски Digital Video Disc +
- перезаписываемые диски (DVD+RW) – Компакт-диски (CD)
- MP3 записанные на дисках CD-R(W). – Дисплей с максимальным числом символов, равным 30.
	- Поддерживаемые частоты воспроизведения 32 кГц, 44,1 кГц, 48 кГц (MPEG-1)
	- 16 кГц, 22,05 кГц, 24кГц (MPEG-2) – Поддерживаемые скорости передачи данных: 32~256 (кб/сек) (MPEG-1), 8~160 (кб/сек), различные скорости передачи
- JPEG записанные на дисках CD-R(W). .<br>–изображение JPEG.
- MPEG-4записанные на дисках CD-R(W). – Простой профиль
- Расширенный простой профиль (640-480) – Div $X^{\circledR}$  на CD-R(W):
- DivX 3.11, 4.x и 5.x
- Функции GMC (Global Motion Compensation) и Q-Pel (Quarter Pixel) не поддерживаются

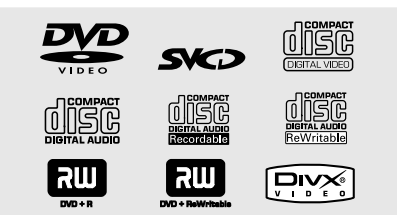

Полезные советы:

– Если при воспроизведении какого-либо диска возникают проблемы, извлеките его и попытайтесь воспроизвести другой диск. Неправильно отформатированные диски не будут воспроизводиться на данной системе DVD.

Данный DVD-проигрыватель может воспроизводить файлы DivX, MPEG-4, MP3, JPEG, VCD и SVCD с диска CD-R/RW, .<br>записанного в бытовых условиях, или коммерческого компакт-диска.

- Можно запрограммировать до 24 файлов.
- MP3: Поддерживается скорость до 320 Кбит/с или 48 КГц.
- DivX: DivX 3.11, 4.х и 5.х соответствуют данному стандарту за исключением функций GMC (Global Motion Compensation) и QP (Quarter Pixel)
- **MPEG-4: Все видеокодеки, соответствующие** спецификациям ISO-MPEG4.
- **JPEG: Для базового JPEG максимальное** разрешение составляет 5120x 3840 (при более высоком разрешении изображение будет усечено). Для прогрессивного JPEG максимальное разрешение составляет 2048 x 1536 (при более высоком разрешении изображение не будет выведено на экран).

#### **Коды регионов**

Чтобы диски DVD можно было воспроизводить на данной системе DVD, они должны иметь метку **ALL** (Все) или **Region 2** (Регион 2). Диски, на которых присутствуют метки других регионов, воспроизводить нельзя.

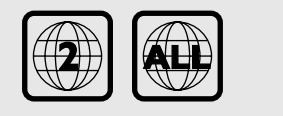

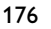

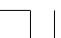

**Русский**

165-196 DVP630\_Rus\_02b1 176 4

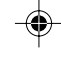

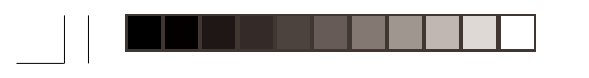

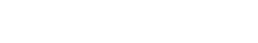

#### **ВАЖНАЯ ИНФОРМАЦИЯ**

**Если на экране телевизора отображается значок** ы **запрещенной операции при нажатии какой-либо кнопки, это значит, что данная функция не поддерживается воспроизводимым диском или функция не доступна в текущий момент.**

#### **Воспроизведение дисков**

- **Подсоедините шнуры питания DVD**проигрывателя и телевизора (а также любого дополнительного стерео или AV-приемника) к сетевой розетке.
- 2 Включите электропитание телевизора и задайте правильный канал входного 173 "Настройка телевизора").
- $\bullet$  **Нажмите кнопку STANDBY-ON.** ➜ На экране телевизора должен быть виден синий фон системы Philips DVD.
- **4** Нажмите кнопку **OPEN** CLOSE **A**, чтобы открыть лоток для диска и установить в нем диск, затем снова нажмите ту же кнопку, чтобы закрыть лоток.

➜ Убедитесь в том, что диск обращен этикеткой вверх. Двухсторонний диск нужно устанавливать так, чтобы была обращена вверх та сторона, которая будет просматриваться.

5 Воспроизведение начнется автоматически с последнего загруженного диска.

➜ Если на экран телевизора выведено меню диска, обратитесь к разделу "Использование меню диска" на следующей странице. ➜ Если доступ к диску закрыт при помощи функции родительского контроля, необходимо ввести 6-значный пароль. (см. стр. 191-192 "Блокировка диска").

6 Остановка воспроизведения, нажмите кнопку **STOP** ■.

# **Операции с дисками**

#### **Использование меню диска**

При загрузке некоторых дисков на экране телевизора может появиться меню.

#### **Выбор пункта меню или режима воспроизведения**

**● Воспользуйтесь < > ▲ ▼ или цифровой клавиатурой (0-9)** на пульте ДУ, затем нажмите B или **OK**, чтобы началось воспроизведение.

**Чтобы войти в меню из него**

● Нажмите на пульте ДУ кнопку **DISC MENU**.

#### **Основные средства управления воспроизведением**

Если не оговорено отдельно, все описываемые операции базируются на использовании пульта дистанционного управления. Некоторые функции могут вызываться через меню DVD-системы.

**Приостановка воспроизведения (DVD/VCD/CD)**

- 1 В процессе воспроизведения нажмите кнопку **PAUSE** ;. **→ Воспроизведение будет приостановлено,** а звук отключен.
- В режиме паузы нажмите < ▶ для выбора предыдущего или следующего кадра.
- 3 Чтобы возобновить обычное воспроизведение, снова нажмите **PLAY** B.

**Выбор дорожки/раздела (DVD/VCD/CD)**

• Нажимайте  $\blacktriangleleft$  /  $\blacktriangleright$  или используйте цифровые клавиши (0-9) для ввода номера дорожки/раздела, а затем нажмите **PLAY** B для начала воспроизведения.

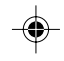

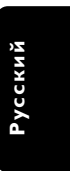

177

4/1/04, 9:50<sup>/</sup>Q<sub>R</sub>b\_8239 210 98393

# **Операции с дисками**

#### **ОТКЛ.ЗВУК (MUTE) (DVD/VCD/CD/MP3/DivX/MPEG4/JPEG)**

**• Нажимайте кнопку MUTE** для отключения и включения звука.

**Возобновление воспроизведения с того места, на котором оно было прервано в последний раз (DVD/VCD/CD)**

Возможно воспроизведение последних 10 дисков с того места, где оно было прервано в последний раз, даже после извлечения диска или отключения электроэнергии.

- 1 Вставьте один из последних 10 дисков. → Появляется надпись "LORDING".
- 2 Нажатие кнопки B запустит диск с того места, где в последний раз было прервано его воспроизведение.

#### **Чтобы отменить режим возобновления воспроизведения**

● В режиме останова снова нажмите кнопку ■.

Полезныя советы:

– Для некоторых дисков функция возобновления может оказаться недоступной.

# **Масштабирование (DVD/VCD/JPEG)**

Функция масштабирования позволяет увеличивать изображение во время воспроизведения.

- 1 Во время воспроизведения нажмите кнопку **ZOOM** для выбора коэффициента масштабирования.
- **2** Нажмите  $\blacktriangle$   $\blacktriangleright$   $\blacktriangle$   $\blacktriangledown$   $A$ ля сдвига по экрану телевизора.
- **<sup>3</sup> Нажимайте кнопку ZOOM** для увеличения и уменьшения коэффициента масштабирования.
	- ➜ Воспроизведение будет продолжаться.

#### **Повторного (DVD/VCD/CD/MP3)**

**• Нажимайте кнопку REPEAT для выбора** режима повтора во время воспроизведения.

#### ➜ **DVD**

На экране телевизора появится "CHAPTER REPEAT ON/TITLE REPEAT ON/REPEAT OFF".

#### ➜ **VCD / CD**

На экране телевизора появится "REP-ONE/REP-ALL/OFF".

Для дисков VCD2.0, SVCD:

– Не работает, если для Playback Control (Управление воспроизведением) установлено значение «ON» (Вкл.) (PBC On).

#### ➜ **MP3**

Если для параметра MP3/JPEG NAV установлено значение "WITH MENU" (С МЕНЮ): На экране телевизора появится "REP-ONE/FOLDER

REPEAT/REP-ALL/REPEAT OFF".

Если для параметра MP3/JPEG NAV установлено значение "NO MENU" (БЕЗ МЕНЮ):

На экране телевизора появится "REP-ONE/REP-ALL/OFF"

#### Полезный совет:

– С некоторыми дисками функция повтора может не работать.

#### **Повторного A-B (DVD/VCD/CD)**

Многократно можно воспроизвести только выбранный фрагмент раздела или дорожки.

- 1 Во время воспроизведения нажмите **REPEAT A-B**, выбрав тем самым место начала повторного воспроизведения.  $\rightarrow$  На экране телевизора появится "A TO B SET A".
- 2 Когда воспроизведение доходит до места, где нужно завершить повтор, снова нажмите **REPEAT A-B**.

➜ На экране телевизора появится **'A TO <sup>B</sup> SET B'** и начнется повторное воспроизведение.

3 Для возобновления обычного воспроизведения снова нажмите **REPEAT A-B**.

**→ На экране телевизора появится "A TO В** CANCELLED".

178

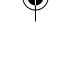

# **Русский**

165-196 DVP630\_Rus\_02b1 478

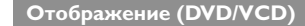

Функция отображения позволяет начать воспроизведение с любой точки записи.

- 1 ВО время воспроизведения нажмите и удерживайте **DISPLAY** (Отображение). ➜ Появится окно редактирования времени.
- 2 Один раз нажмите **DISPLAY** (Отображение), с помощью < > выберите один из параметров, с помощью цифровых кнопок (0-9) введите номер нужного заголовка (дорожки) / раздела.
- 3 Дважды нажмите **DISPLAY** (Отображение), с помощью 2 выберите параметр времени, с помощью цифровых кнопок (0-9) в окне редактирования времени введите часы, минуты и секунды слева направо.
- 4 Нажмите **OK** для подтверждения. ➜ Воспроизведение начинается с указанного места на диске.
- Выберите «TIME» (Время), затем нажмите ▲ 4 для просмотра состояния воспроизводимого диска.

#### **Для DVD**

 $\rightarrow$  Появится сообщение "TITLE ELAPSED/TITLE REMAIN/ CHP ELAPSED/ CHPT REMAIN" (Прошло в одном/ осталось в одном/ прошло всего/ осталось всего).

#### **Для VCD**

 $\rightarrow$  Появится сообщение "SINGLE ELAPSED/ SINGLE REMAIN/ TOTAL ELAPSED/ TOTAL REMAIN" (Прошло в одном/ осталось в одном/ прошло всего/ осталось всего).

**Замедленное воспроизведение (DVD/VCD/SVCD)**

Во время воспроизведения нажмите ▲ или ▼, чтобы выбрать медленное воспроизведение вперед (SF) иди медленное воспроизведение в обратном направлении (SR) соответственно. ➜ **DVD**

- $\bullet$  Нажмите  $\blacktriangle$  или  $\nabla$  для выбора скорости замедленного воспроизведения вперед или назад:  $SFx2 \rightarrow SFx4 \rightarrow SFx8 \rightarrow Boc$ произведение  $SRx2 \rightarrow SRx4 \rightarrow SRx8 \rightarrow B$ оспроизведение ➜ **VCD / SVCD**
- Нажмите ▲ для выбора скорости медленного воспроизведения вперед:  $SFx1 \rightarrow SFx2 \rightarrow SFx3 \rightarrow Boc$ произведение

#### Полезный совет:

– Функция замедленного воспроизведения в обратном направлении не работает на дисках VCD/SVCD.

# **Операции с дисками**

#### **Поиск (DVD/VCD/SVCD/CD/MP3)**

Нажмите < или ▶ для выбора быстрого поиска назад (FR) или быстрого поиска назад (FF) соответственно.

#### ➜ **DVD / MP3**

 $FRx2 \rightarrow FRx4 \rightarrow FRx6 \rightarrow FRx8 \rightarrow Bocnpousbeqehne$  $FFx2$  →  $FFx4$  →  $FFx6$  →  $FFx8$  → Воспроизведение

➜ **VCD / SVCD / CD**  $FRx1 \rightarrow FRx2 \rightarrow FRx3 \rightarrow FRx4 \rightarrow Bocnpousbeqehne$  $FFx1 → FFx2 → FFx3 → FFx4 → Bocnpousbeq.$ ение

#### **Воспроизведение по программе (DVD/VCD/CD)**

- 1 Во время остановки на пульте ДУ нажмите **SYSTEM MENU, затем нажмите**  $\Psi$  **A для** выбора "General Setup Page" (Страница основной настройки).
- 2 Выберите 'Program' и установите значение ON (Вкл.), затем нажмите OK. —<br>→ Появится меню 'Program' (Программа).
- 3 Выберите нужную программу с помощью кнопок < > ▲ ▼ и цифровой клавиатуры (0-9) на пульте ДУ.
- **4** Нажмите кнопку **PLAY** для начала воспроизведения.
	- **→ Для DVD можно запрограммировать до**
	- 16 заголовков или разделов.
	- **→ Для VCD/CD можно запрограммировать** до 24 дорожек.
	- **Удаление элементов программы,** С помощью кнопок < > ▲ ▼ выберите
- элемент (элементы) программы, затем нажмите **OK** для удаления. ● **Для отображения элемента (элементов), содержащихся в программе,**
- Во время остановки на пульте ДУ нажмите **SYSTEM MENU**, чтобы установить для параметра "Program" значение ON (Вкл.), затем нажмите **OK**.

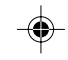

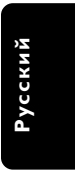

179

165-196 DVP630\_Rus\_02b1 479

4/1/04, 9:50<sup>/</sup>Q<sub>R</sub>b\_8239 210 98393

# **Операции с дисками**

#### **Специальные функции DVD**

**Показ оглавления**

- 1 Нажмите **RETURN/TITLE**.
- ➜ Меню оглавления диска появляется на экране телевизора.
- **2** Используя кнопки **AV4** или цифровую **клавиатуру (0-9)**, выберите параметр воспроизведения.
- **<sup>3</sup>** Нажмите клавишу ОК для подтверждения.

**Угол установки камеры**

**• Нажимайте ANGLE** для просмотра различных языков звукового сопровождения.

**Изменение языка звукового сопровождения**

● Нажимайте **AUDIO** для выбора различных языков звукового сопровождения.

**Изменение аудиоканала**

#### **Для VCD**

Нажмите кнопку AUDIO, для того чтобы выбрать подходящие аудиоканалы, имеющиеся на диске (LEFT VOCAL (Левый для голоса), RIGHT VOCAL (Правый для голоса), LEFT MONO (Левый моно), RIGHT MONO (Правый моно), STEREO (Стерео)).

#### **Субтитры**

**Русский**

● Нажимайте кнопку **SUBTITLE**, чтобы выбрать подходящий язык субтитров.

#### **Специальные функции VCD и SVCD**

#### **Управление воспроизведением (PBC)**

**Для дисков VCD с функцией управления воспроизведением (PBC) (только версия 2,0)**

● Нажмите **DISC MENU**, чтобы переключиться между 'PBC ON' и 'PBC OFF'.

**→ Если выбрано 'PBC ON', на экране** телевизора появится меню диска (если оно существует).

→ Используйте  $\blacktriangleleft$  /  $\blacktriangleright$  или цифровые клавиши (0-9) для выбора варианта воспроизведения, а затем нажмите **PLAY** B для начала воспроизведения.

● Нажатие кнопки **RETURN/TITLE** во время воспроизведения приведет к повторному открытию меню (если включена функция PBC).

**Если вы хотите убрать экранное меню и начать воспроизведение непосредственно с начала**

**• Нажмите клавишу DISC MENU на пульте** дистанционного управления для отключения данной функции.

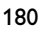

165-196 DVP630\_Rus\_02b1 480

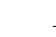

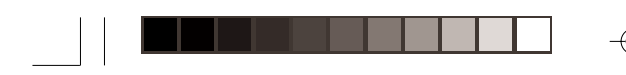

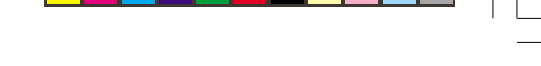

#### **Функция предварительного просмотра**

#### **Для VCD/SVCD**

**● Во время остановки на пульте ДУ нажмите PREVIEW** (Обзор).

➜ Отобразится меню предварительного просмотра.

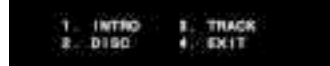

#### **1. INTRO (ВВЕДЕНИЕ)**

DVD-проигрыватель будет воспроизводить каждую дорожку в течение нескольких секунд в полноэкранном режиме, для того чтобы слушатель мог получить представление о содержании диска.

1 Нажмите цифровую клавишу '**1**'.

2 Нажмите кнопку **STOP**, чтобы выйти из режима предварительного просмотра.

#### **2. DISC (ДИСК)**

Эта функция используется для разделения диска на девять равных частей и отображения их на одной странице для упрощения предварительного просмотра всего диска.

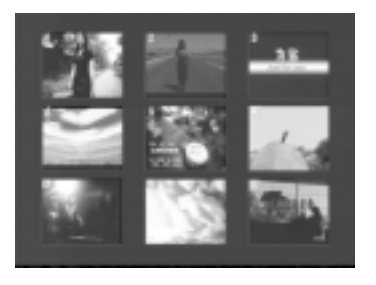

- 1 Нажмите цифровую клавишу '**2**'. ➜ Будет включен режим предварительного просмотра 9 дорожек на полном экране.
- 2 Для выбора других дорожек используйте кнопки  $\overline{\blacktriangleleft}$  или  $\blacktriangleright$ .
- 3 Для выбора нужной дорожки используйте цифровые клавиши.

165-196 DVP630\_Rus\_02b1 481

# **Операции с дисками**

#### **3. TRACK (ДОРОЖКА)**

Эта функция используется для разделения одной дорожки на девять равных частей и отображения их на одной странице для упрощения предварительного просмотра выбранной дорожки.

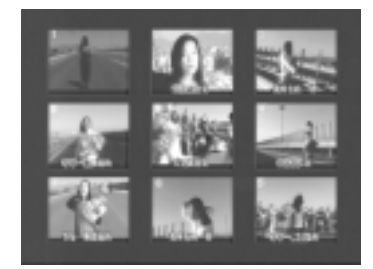

- 1 Нажмите цифровую клавишу '**3**'. ➜ Будет включен режим предварительного просмотра одной дорожки с 9 фрагментами на полном экране.
- 2 Для выбора других дорожек используйте кнопки  $\overline{\blacktriangleleft}$  и  $\overline{\blacktriangleright}$ .
- 3 Для выбора места начала воспроизведения используйте цифровые клавиши.

#### **4. EXIT (ВЫХОД)**

**• Нажмите цифровую клавишу '4'.** 

#### **Для компакт-диска**

**• Во время остановки на пульте ДУ нажмите PREVIEW** (Обзор).

→ Каждая дорожка будет воспроизводиться в течение приблизительно 10 секунд. → Для компакт-диска JPEG CD нажмите **PREVIEW** (Предварительный просмотр), чтобы просмотреть на телевизионном экране 9 миниатюр изображений (см. стр.  $183$ ).

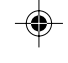

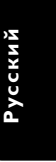

4/1/04, 9:50<sup>/</sup>Q<sub>R</sub>b\_8239 210 98393

181

# **Операции с дисками**

#### **Воспроизведение компактдисков (MP3/DivX/MPEG-4/ JPEG/Kodak)**

#### **ВАЖНАЯ ИНФОРМАЦИЯ**

**Необходимо включить электропитание телевизора и правильно задать канал входного видео сигнала.** (Смотрите на стр. 173 раздел "Настройка телевизора").

#### **Основные функции**

1 Загрузите диск MP3/Диск с изображениями (Kodak, JPEG).

 $\rightarrow$  На экране телевизора появится меню MP3/диска с изображениями.

 $2$  С помощью кнопок  $\blacktriangle \blacktriangledown$  выберите папку и нажмите **OK** для её открытия.

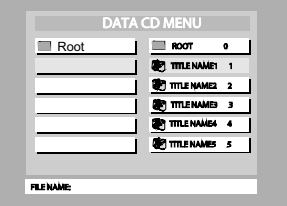

- **3** С помощью кнопок А V или цифровую **клавиатуру (0-9)**, выберите нужный пункт.
- 4 Нажмите **OK** для подтверждения выбора. ➜ Будут воспроизведены все файлы, начиная с выбранного и до конца папки.
- **ВО время воспроизведения МРЗ в столбце** «File Name» будут отображаться название выбранной дорожки и текущее время воспроизведения.
- **Нажмите DISC MENU** на пульте ДУ для включения/выключения меню.
- **Если для параметра «MP3/IPEG Nav»** установлено значение NO MENU (Нет меню), меню DATA CD MENU (Меню компакт-диска с данными) не будет отображаться на телевизионном экране (см. стр. 192).

Полезный совет:

– Воспроизведение компакт-дисков Kodak Picture CD начинается автоматически без меню диска, нажмите **STOP** (Стоп) ■ для отображения 9 миниатюр.

#### 182

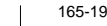

**Русский**

165-196 DVP630\_Rus\_02b1 482

#### **Выбор режима воспроизведения**

Во время воспроизведения можно выполнять следующие действия:

- Нажать  $\blacktriangleleft$  /  $\blacktriangleright$   $\blacktriangleright$  для выбора в текущей папке другого названия/изображения.
- $\bullet$  С помощью  $\blacktriangle$   $\blacktriangleright$   $\blacktriangle$   $\blacktriangledown$  на пульте ДУ можно вращать/переворачивать файлы изображений.
- Нажать II для приостановки воспроизведения.

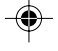

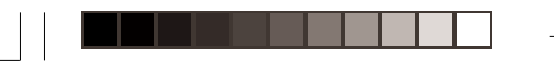

# **Операции с дисками**

#### **Специальные функции MP3/ JPEG/DivX**

#### **ВАЖНАЯ ИНФОРМАЦИЯ**

**Необходимо включить электропитание телевизора и правильно задать канал входного видео сигнала.** (Смотрите на стр. 173 раздел "Настройка телевизора").

**Функция предварительного просмотра**

Эта функция показывает содержание текущей папки или всего диска.

1 Нажмите кнопку **PREVIEW** во время воспроизведения.

**→ На экране телевизора появляются 9** маленьких картинок.

(пример отображения 9 м

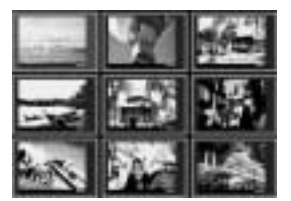

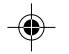

 $\bullet$  Используйте кнопки  $\left|\blacktriangleleft \blacktriangleleft / \blacktriangleright \blacktriangleright \right|\right.$  для отображения на экране других картинок на предыдущей/следующей странице.

• При помощи кнопок < > ▲ ▼ выделите нужную картинку и нажмите **OK** для начала воспроизведения.

#### **Для DivX**

- Нажимайте **AUDIO** для выбора различных языков звукового сопровождения.
- Нажимайте кнопку **SUBTITLE**, чтобы выбрать подходящий язык субтитров.

**Изменение масштаба картинки**

#### **Для JPEG**

- **Во время воспроизведения переключения** между режимами "ZOOM ON" (масштаб вкл.) и "ZOOM OFF" (масштаб выкл.) осуществляется с помощью нажатия **ZOOM** (Масштаб) несколько раз.
- $H$ ажмите  $\left| \blacktriangleleft \blacktriangleleft / \blacktriangleright \blacktriangleright \right|$  для отображения изображения в разном масштабе.
- Используйте кнопки < ▶ ▲ ▼ для просмотра картинки с изменённым масштабом.

#### **Для DivX**

● Во время воспроизведения нажимайте ZOOM для выбора "zoom x 2" (двукратное увеличение) или "zoom off" (откл. увеличение).

#### **Изменение расположения экрана во время воспроизведения (JPEG)**

- Во время воспроизведения используйте кнопки  $\blacktriangle \blacktriangledown \blacktriangle \blacktriangleright$ , для того чтобы поворачивать картинку на экране.
	- 3: расположить картинку по вертикали
	- 4: расположить картинку по горизонтали
	- 1: вращать картинку против часовой стрелки
	- 2: вращать картинку по часовой стрелке

#### **Эффект сканера (JPEG)**

**• Нажимайте кнопку ANGLE** несколько раз для выбора различных эффектов сканера. ➜ Перечень эффектов сканера появляется в левом верхнем углу экрана телевизора.

#### **Контроль воспроизведения (MP3)**

• При помощи кнопок  $\blacktriangleleft$  /  $\blacktriangleright$  можно менять воспроизводимые записи.

#### **Одновременное воспроизведение JPEG и MP3**

- 1 Выберите файл MP3 и нажмите **AUDIO** (Аудио). ➜ На телеэкране появится надпись "Music Slide Show" (Музыкальное слайд-шоу).
- $\bullet$  Нажмите  $\blacktriangle$   $\blacktriangledown$  для выбора файла изображения, затем нажмите **OK**. ➜ Изображение будет отображаться одновременно с воспроизведением музыки MP3.
- 3 Для выхода из режим одновременного воспроизведения нажимте **STOP** (Стоп). **→ Отображение изображения и** воспроизведение музыки MP3 остановится.

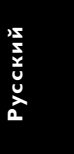

#### Полезные советы:

– Если на телеэкране не появляется меню диска, установите "MP3/JPEG Navigator" (Обозреватель MP3/JPEG) в положение "With Menu" (С меню) (см. стр. 192).

– Во время воспроизведения музыкальных слайдов все кнопки неактивны, кроме PLAY, PAUSE, STOP, OPEN/CLOSE и POWER.

#### 183

165-196 DVP630\_Rus\_02b1 483

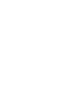

#### **Основные функции**

- 1 Нажмите кнопку **SYSTEM MENU** <sup>в</sup> режиме STOP для входа в меню настроек.
- **2** Нажмите **OK** для входа в следующее подменю или для подтверждения выбора.
- 3 При помощи кнопок 1 2 войдите в подменю или вернитесь на предыдущий уровень.
- 4 При помощи кнопок А выделите нужный пункт меню.
- 5 Используйте кнопку **SYSTEM MENU** для выхода из настроек меню. ➜ Настройки сохраняются в памяти плейера даже при его отключении.

#### **Основное меню настройки**

В меню основных настроек входят следующие опции: 'OSD Language' (Язык OSD), 'Screen Saver' (Заставка), 'Smart Power' (Автоматическое управление питанием), 'Disc Lock' (Блокировка диска), 'Program' (Программа) и 'DivX(R) VOD'.

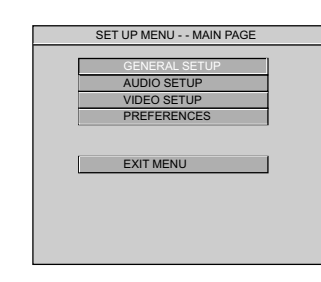

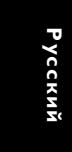

- **1 Нажмите SYSTEM MENU для входа в** меню настроек.
- $2$  Используйте кнопки  $\blacktriangle \blacktriangledown$  для выделения значка меню основных настроек.
- 3 Нажмите **OK**, чтобы подтвердить выбор.

#### **Полезные советы:**

**Некоторые из функций Setup Menu (Меню настроек) описаны в разделе "Первые шаги".**

## **Заставка**

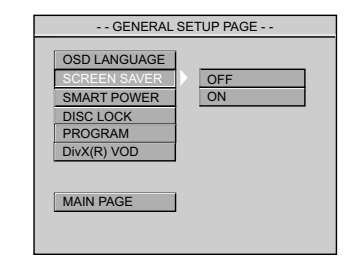

- $\blacksquare$  При помощи кнопок А выделите пункт 'Screen Saver' (Заставка).
- $2$  Войдите в подменю нажатием  $\blacktriangleright$ .
- 3 Используя кнопки <sup>3</sup> <sup>4</sup>, выделите курсором одну из нижеперечисленных опций: ➜ **On** <Вкл.>: В режиме STOP или No DISC (нет диска) при отсутствии каких-либо операций в течение 5 мин функция Screen Saver будет активирована. **→ Off** <Выкл.>: Функция Screen saver отключена.
- **4** Нажмите **OK**, затем кнопку **4** для возврата на страницу основных настроек.

**Автоматическое управление питанием** В режиме STOP или No DISC (нет диска) при отсутствии каких-либо операций в течение 15 мин функция Screen Saver будет активирована.

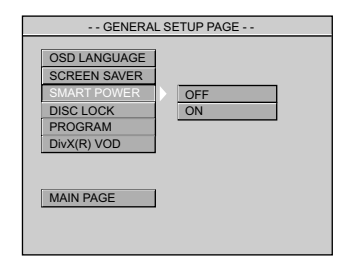

- $\blacksquare$  При помощи кнопок ▲ выделите пункт 'Screen Saver' (Заставка).
- 2 Войдите в подменю нажатием 2.
- 3 Используя кнопки <sup>3</sup> <sup>4</sup>, выделите курсором одну из нижеперечисленных опций: **→ On** <Вкл.>: В режиме STOP или No DISC (нет диска) при отсутствии каких-либо операций в течение 15 мин функция Screen Saver будет активирована. → Off <Выкл.>: Функция Smart picture отключена.
- 4 Нажмите ОК, затем кнопку <sup>4</sup> для возврата на страницу основных настроек.

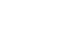

184

165-196 DVP630\_Rus\_02b1 465-196

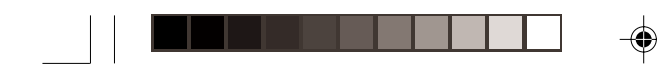

**Блокировка диска (DVD/VCD/CD)**

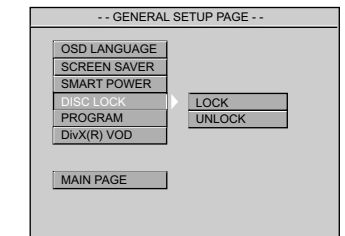

- $\blacksquare$  При помощи кнопок А выделите пункт 'Disc Lock' (Блокировка диска).
- 2 Войдите в подменю нажатием 2.
- 3 Используя кнопки ▲ ▼, выделите курсором одну из нижеперечисленных опций: **→ Lock** (Блокировка): Выбрав этот параметр, можно заблокировать воспроизводимый в данный момент диск.

**→ <u>Unlock</u> (Разблокировка): Выбрав этот** параметр, можно разблокировать воспроизводимый в данный момент диск.

- Для подтверждения разблокирования необходимо ввести пароль. Первоначально установлен пароль 1234 (см. раздел «Пароль» на стр. 191-192).
- 4 Нажмите **ОК**, затем кнопку **1 для возврата** на страницу основных настроек.

Полезный совет:

– При загрузке заблокированного диска появится меню с предупреждением.

**Программа**

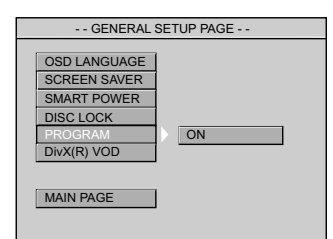

- 1 При помощи кнопок 34 выделите пункт 'Program' (Программа).
- $2$  Войдите в подменю нажатием  $\blacktriangleright$ . **→ On** (Вкл.): Выберите этот параметр для активизации функции программы.

3 Нажмите **OK**, чтобы войти в меню 'Program' (Программа) (см. раздел «Воспроизведение по программе» на стр. 179).

#### **Для VCD / CD**

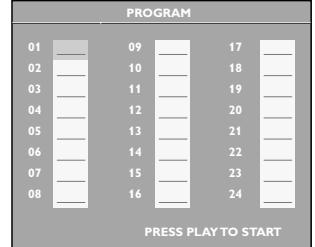

#### **Для DVD**

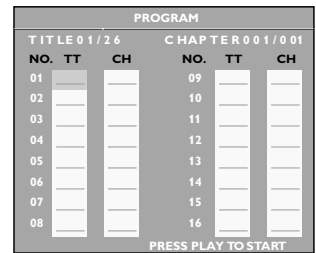

#### **Регистрационный код DivX® VOD**

Philips предоставляет вам регистрационный код DivX® VOD (видео по требованию), который позволяет брать напрокат и покупать видеоматериалы через службу DivX® VOD. Подробности см. на сайте www.divx.com/vod.

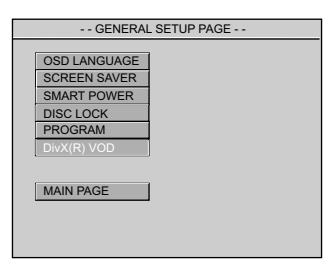

- $\blacksquare$  При помощи кнопок ▲ ▼ выделите пункт 'DivX(R) VOD'.
- **2** Нажмите **ОК** для выхода из меню. → Появится регистрационный код.

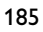

**Русский**

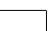

165-196 DVP630\_Rus\_02b1 485

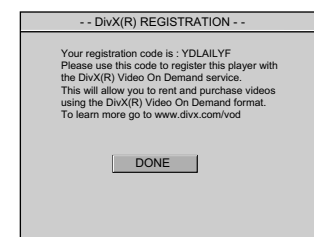

3 Используйте регистрационный код для взятия напрокат или покупки видеоматериалов через службу DivX® VOD www.divx.com/vod. Следуя инструкциям, загрузите видеоматериал на диск CD-R для воспроизведения на данной системе DVD.

#### Полезный совет:

– Все видеофайлы, загруженные с DivX® VOD, могут воспроизводиться только на данной системе DVD.

#### **Меню настроек звуковых параметров**

В меню основных настроек входят следующие опции: 'Downmix' (Сведение), 'Digital Output' (Цифровой выход), 'LPCM Output' (Выход LPCM) , 'Sound Mode' (Режим звука), "'Reverb Mode' (Режим реверберации) och 'D.R.C.'.

1 Нажмите **SYSTEM MENU**.

- 2 Используйте кнопки ▲ ▼ для выделения значка меню звуковых параметров.
- **3** Нажмите **ОК**, чтобы подтвердить выбор.

#### **Сведение**

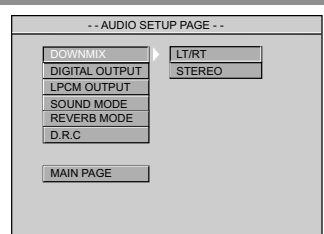

1 При помощи кнопок ▲ • выделите пункт 'Downmix' (Сведение).

2 Войдите в подменю нажатием 2.

3 Используя кнопки <sup>3</sup> <sup>4</sup>, выделите курсором одну из нижеперечисленных опций: **→ LT/RT**: Выберите эту опцию, если ваш DVD-проигрыватель подключен к декодеру Dolby Pro Logic.

**→ Stereo: Выберите эту опцию, если звук** воспроизводится только через два передних динамика.

**4 Нажмите ОК**, затем **4** для возврата на страницу настроек звуковых параметров.

#### **Цифровой выход**

Установите выход цифрового сигнала в соответствии с подключенным аудиоустройством.

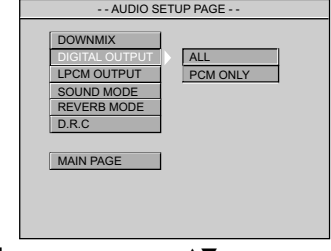

- $\blacksquare$  При помощи кнопок А выделите пункт 'Digital Output' (Цифровой выход).
- $\bullet$  Войдите в подменю нажатием  $\blacktriangleright$ .
- Используя кнопки ▲ ▼, выделите курсором одну из нижеперечисленных опций: **→ <u>All</u>** (Все): При подключении разъема DIGITAL AUDIO OUT к многоканальному декодеру/приемнику. **→ PCM Only** (Только РСМ): Только если приемник не может декодировать многоканальный аудиосигнал.
- **4 Нажмите ОК**, затем **4** для возврата на страницу настроек звуковых параметров.

#### Полезный совет:

– Если для параметра DIGITAL OUTPUT (ВЫХОД ЦИФРОВОГО СИГНАЛА) установлено значение "All" (Все), все настройки аудио кроме MUTE (ОТКЛЮЧЕНИЕ ЗВУКА) не работают.

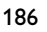

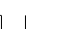

**Русский**

165-196 DVP630\_Rus\_02b1 465-196

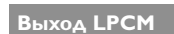

При подключении DVD-проигрывателя к приемнику, совместимому со стандартом PCM, через разъемы цифрового сигнала, например, коаксиальный или оптический, может потребоваться регулировка "LPCM Output" (выхода LPCM). Диски записываются на определенной частоте дискретизации. Чем выше частота дискретизации, тем лучше качество звука.

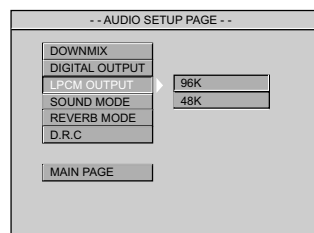

- $\blacksquare$  При помощи кнопок ▲ выделите пункт 'LPCM Output' (Сведение).
- 2 Войдите в подменю нажатием 2.
- 3 Используя кнопки <sup>3</sup> <sup>4</sup>, выделите курсором одну из нижеперечисленных опций: **→ 48K**: Воспроизведение диска, записанного
	- в интервале сбора данных 48 кГц. **→ 96К**: Воспроизведение диска, записанного
	- в интервале сбора данных 96 кГц.
- 4 Нажмите ОК, затем **4** для возврата на страницу настроек звуковых параметров.
	- Полезный совет:
	- Большинство дисков записываются при частоте дискретизации 48 кГц.

– Если выбрано "96K", убедитесь, что приемник или усилитель поддерживает цифровые сигналы 96 кГц.

# **Режимы меню DVD**

#### **Режим звука**

Цифровые звуковые эффекты – это разнообразные предустановленные режимы, .<br>которые позволяют управлять частотной характеристикой звукового сигнала для оптимизации воспроизведения музыки различных стилей. Эта функция позволяет значительно усилить эмоциональный эффект при прослушивании ваших любимых произведений.

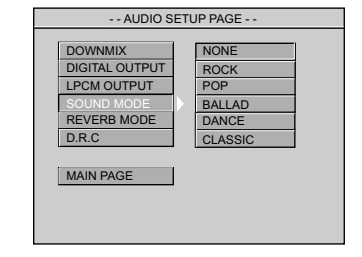

- $\blacksquare$  При помощи кнопок ▲ выделите пункт 'Sound Mode' (Режим звука).
- $2$  Войдите в подменю нажатием  $\blacktriangleright$ .
- $\bullet$  Используя кнопки  $\blacktriangle$   $\blacktriangledown$ , выделите курсором одну из нижеперечисленных опций: ➜ None (Нет), Rock Pop (Рок), Ballad (Баллада), Dance (Танцевальный), Classic (Классика)
- 4 Нажмите **ОК**, затем **4** для возврата на страницу настроек звуковых параметров.

#### **Режим реверберации**

В режиме реверберации с помощью двух громкоговорителей создается объемное пространственное звучание.

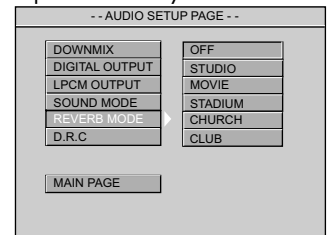

- **Русский**
- **1 При помощи кнопок АV выделите пункт** 'Reverb Mode' (Режим реверберации).
- 2 Войдите в подменю нажатием 2.
- 3 Используя кнопки <sup>3</sup> <sup>4</sup>, выделите курсором одну из нижеперечисленных опций: **→ Off (Выкл.), Studio (Студия), Movie (Кино),** Stadium (Стадион), Church (Церковь), Club (Клуб)
- **4** Нажмите ОК, затем <sup>4</sup> для возврата на страницу настроек звуковых параметров.

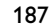

165-196 DVP630\_Rus\_02b1 487

4/1/04, 9:52 RMb\_8239 210 98393

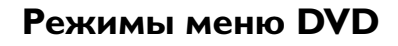

#### **D.R.C. (Управление динамическим диапазоном)**

Громкость звука снижена для того, чтобы вы могли смотреть ваш любимый боевик, не

мешая окружающим в ночное время.

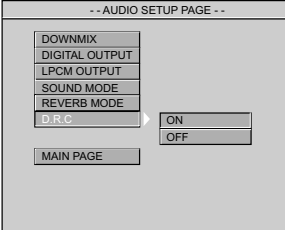

- 1 При помощи кнопок 34 выделите пункт 'D.R.C.' (Управление динамическим диапазоном).
- 2 Войдите в подменю нажатием 2.
- 3 Используя кнопки <sup>3</sup> <sup>4</sup>, выделите курсором одну из нижеперечисленных опций: **→ Off** (Выкл.): Звук с несжатым динамическим диапазоном. **→ On** (Вкл.): Звук с полностью сжатым динамическим диапазоном.
- **4 Нажмите ОК**, затем **4** для возврата на страницу настроек звуковых параметров.

#### **Настройки видеоизображения**

В меню основных настроек входят следующие опции: 'TV Standard' (Стандарт телевидения), 'TV Display' (Экран телевизора), 'Closed Captions' (Скрытый заголовок), 'Video Output' (Видеовыход), 'Progressive' (Прогрессивный) och 'Smart Picture' (Интеллектуальное изображение).

#### 1 Нажмите **SYSTEM MENU**.

- 2 При помощи кнопок <sup>1</sup> <sup>2</sup> выделите значок настроек видеоизображения.
- **<sup>3</sup>** Нажмите **ОК**, чтобы подтвердить выбор.

#### **Экран телевизора**

Установите форматное соотношение между соединёнными друг с другом DVD-плейером и телевизором.

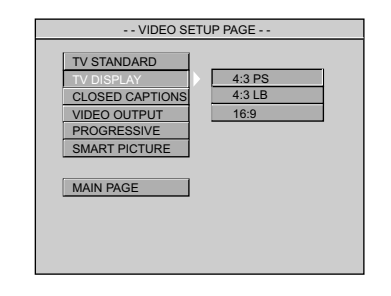

- 1 При помощи кнопок 34 выделите пункт 'TV Display' (Экран телевизора).
- 2 Войдите в подменю нажатием 2.
- 3 Используя кнопки <sup>3</sup> <sup>4</sup>, выделите курсором одну из нижеперечисленных опций:

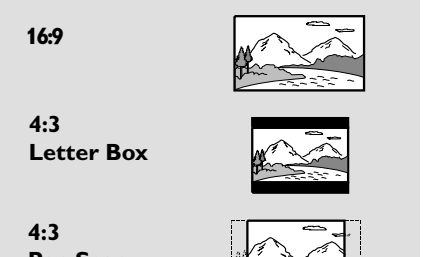

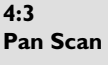

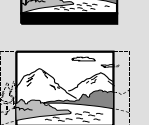

#### **16:9** Если у вас широкоэкранный телевизор.

**4:3 Letter Box**

Если у вас обычный телевизор. В этом случае на экране отображается широкая картинка с чёрными полосами по верхнему и нижнему краям телеэкрана.

#### **4:3 Pan Scan**

Если у вас обычный телевизор и вы хотите, чтобы обе стороны картинки были обрезаны или отформатированы под размер экрана вашего телевизора.

4 Нажмите **ОК**, затем **4** для возврата на страницу настройки видеоизображения.

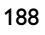

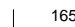

**Русский**

165-196 DVP630\_Rus\_02b1 488

#### **Скрытый заголовок**

Скрытый заголовок представляет собой информацию, скрытую в видеосигнале на специальных дисках, невидимую без специальных декодеров. Разница между скрытым заголовком и субтитрами состоит в том, что субтитры предназначены для слышащих людей, а скрытый заголовок - для людей с нарушениями слуха. Например, заголовки имеют звуковые эффекты (например, "телефонный звонок" и "звук шагов"), в то время как субтитры на это не способны. Прежде чем установить эту функцию, убедитесь в том, что диск содержит скрытые заголовки и ваш телевизор также оснащён этой функцией.

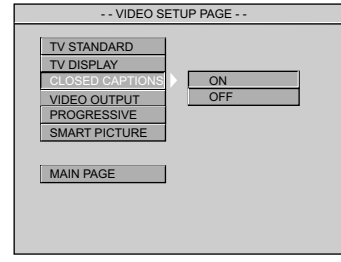

- $\blacksquare$  При помощи кнопок  $\blacktriangle\blacktriangledown$  выделите пункт 'Closed Captions' (Скрытый заголовок).
- 2 Войдите в подменю нажатием 2.
- 3 Используя кнопки <sup>3</sup> <sup>4</sup>, выделите курсором одну из нижеперечисленных опций: **→ On** <Вкл.>: включает функцию Closed Captions.

**→ Off** <Выкл.>: отключает функцию Closed Captions.

**4** Нажмите **OK**, затем **4** для возврата на страницу настройки видеоизображения.

#### **Видеовыход**

Выбрав параметр 'Video Output' (Видеовыход), можно установить подходящий для системы DVD тип видеовыхода.

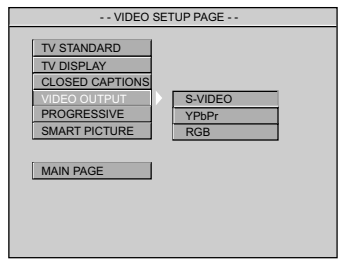

# **Режимы меню DVD**

- 1 При помощи кнопок 34 выделите пункт 'Video Output' (Видеовыход).
- 2 Войдите в подменю нажатием 2.
- $\bullet$  Используя кнопки  $\blacktriangle$   $\blacktriangledown$ , выделите курсором одну из нижеперечисленных опций: **→ RGB**: В случае подсоединения видеовыхода к телевизору при помощи
	- разъема RGB.

➜ **S-Video**: В случае подсоединения выхода S-Video к телевизору.

**→ YPbPr**: В случае подсоединения выхода YPbPr к телевизору.

**4** Нажмите **OK**, затем **4** для возврата на страницу настройки видеоизображения.

#### **Прогрессивный**

Чтобы выбрать этот параметр, необходимо для параметра 'Video Output' (Видеовыход) установить значение YPbPr и убедиться, что телевизор имеет прогрессивную развертку.

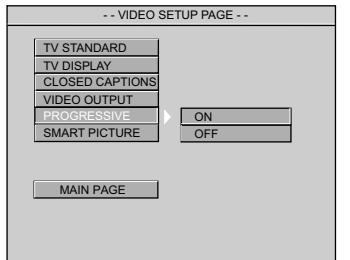

- $\blacksquare$  При помощи кнопок А выделите пункт 'Progressive' (Прогрессивный).
- $2$  Войдите в подменю нажатием  $\blacktriangleright$ .
- 3 Используя кнопки <sup>3</sup> <sup>4</sup>, выделите курсором одну из нижеперечисленных опций: **→ On** (Вкл.): Активизация прогрессивной развертки.

➜ **Off** (Выкл.): Деактивизация прогрессивной развертки.

4 Нажмите **ОК**, затем **4** для возврата на страницу настройки видеоизображения.

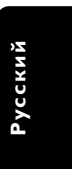

## 189

4/1/04, 9:52 RMb\_8239 210 98393

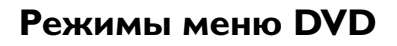

#### Полезный совет:

– Если появляется пустой экран/искаженное изображение, подождите 15 секунд для автоматического восстановления изображения.

– Для деактивизации функции прогрессивной развертки см. отображаемое на экране телевизора меню советов или стр. 173 и 174.

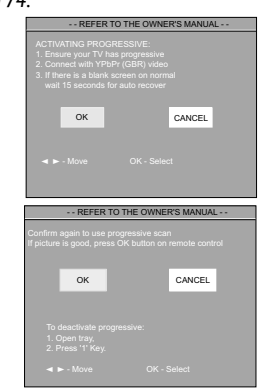

**Интеллектуальное изображение** В этом меню можно выбрать параметр изображения из фиксированного набора. предварительно настроенных оптимальных параметров изображения.

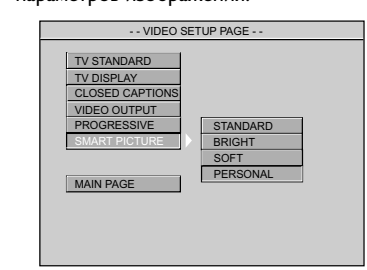

- **1** При помощи кнопок  $\blacktriangle\blacktriangledown$  выделите пункт 'Smart Picture' (Интеллектуальное изображение).
- $2$  Войдите в подменю нажатием  $\blacktriangleright$ .
- $3$  Используя кнопки  $\blacktriangle$   $\nabla$ , выделите курсором одну из нижеперечисленных опций: **→ Standard**: выбор стандартной настройки изображения.
	- **→ Bright**: выбор более яркого изображения.
	- **→ Soft**: выбор более мягкого изображения. **→ <u>Personal</u>** (Личное): установка эффекта цвета, выбранного в меню 'Brightness' (Яркость), 'Contrast' (Контрастность), 'Hue' (Оттенок) и 'Saturation' (Насыщенность).
- 4 Нажмите **ОК**, затем <sup>4</sup> для возврата на страницу настройки видеоизображения.

#### 190

**Русский**

165-196 DVP630\_Rus\_02b1 490

#### **Яркость**

Можно установить индивидуальные настройки вашей картинки при помощи регулировок яркости, контрастности, .<br>оттенок и цветовой насыщенности.

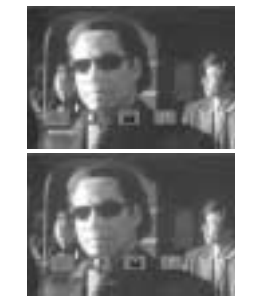

- 1 Нажмите <sup>1</sup> <sup>2</sup> для выделения пункта 'Brightness' (Яркость).
- 2 Нажмите кнопку 4 для открытия регулировочной линейки.
- **3** При помощи кнопок **4** увеличьте или снизьте уровень яркости.
- 4 Чтобы выйти из меню нажмите **OK**.
- Повторите шаги <sup>1</sup> 4 для настройки контрастности, oттенок и цветовой насыщенности.

#### **Настройки параметров**

В меню настроек параметров входят функции: 'Audio' (звука), 'Subtitle' (субтитров), 'Disc Menu' (меню диска), 'Parental' (Родительский контроль), 'Password' (Пароль), 'Default' (Стандартные значения) och 'MP3/JPEG-Nav'(Навигация MP3/JPEG).

- 1 Дважды нажмите кнопку **STOP**.
- 2 Используйте кнопку **SYSTEM MENU** для входа в меню настроек.
- При помощи кнопок ▲ ▼ выберите значок настроек параметров.
- 4 Нажмите **OK**, чтобы подтвердить выбор.

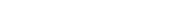

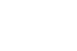

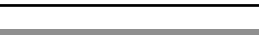

**Родительский контроль**

Некоторым дискам DVD может быть присвоен родительский уровень, применимый к диску в целом или к отдельным сценам. Эта функция позволяет задавать уровень ограничения воспроизведения. Значения уровней меняются от 1 до 8 и зависят от страны. Вы можете наложить запрет на воспроизведение некоторых дисков, просмотр которых вашими детьми нежелателен, или настроить проигрыватель так, чтобы в зависимости от уровня защиты воспроизводились альтернативные эпизоды.

VCD, SVCD, CD не имеют уровня индикации, то есть функция родительского контроля не имеет смысла при использовании таких дисков. То же самое относится и к большинству контрафактных дисков.

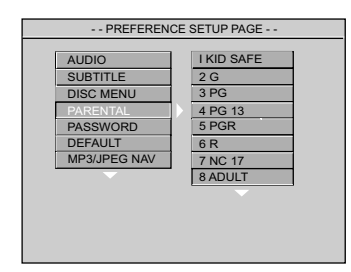

- $\blacksquare$  При помощи кнопок А выделите пункт 'Parental' (Родительский контроль).
- $2$  Войдите в подменю нажатием  $\blacktriangleright$ .

3 При помощи кнопок 34 выберите уровень доступа к вставленному диску. **→ DVD-диски с уровнем доступа,** превышающим введённый вами, не будут воспроизводиться, пока вы не введёте 6 значный пароль и не выберете более высокий уровень доступа. ➜ Чтобы отменить действие параметра Parental Control (Родительский контроль) и разрешить воспроизведение всех дисков, выберите {8 ADULT}.

**4 Нажмите ОК**, затем **4** для возврата на страницу настроек параметров.

#### Полезные советы:

– Некоторые диски DVD не защищены с помощью уровня защиты, хотя рекомендованный уровень указан на упаковке диска. Функция защиты с использованием уровня защиты не работает при воспроизведении таких дисков.

# **Режимы меню DVD**

#### **Объяснение значений рейтинга**

#### **1-2 G**

– Универсальная аудитория - рекомендуется для просмотра людьми всех возрастов.

#### **3 PG**

Рекомендуется просмотр материала под присмотром взрослых.

#### **4 PG13**

– Материал не следует просматривать детям младше 13 лет.

#### **5-6 PG-R**

– Рекомендуется ограничивать просмотр материала детьми до 17 лет или разрешать просмотр материала только под присмотром взрослых.

#### **7 NC-17**

– Не рекомендуется просмотр материала детьми младше 17 лет.

#### **8 ADULT**

– Материал для взрослых; может просматриваться только взрослыми, так как содержит сцены сексуального характера, сцены насилия или нецензурную лексику.

#### **NO PARENTAL**

– Разрешено воспроизведение всех дисков.

#### **Пароль**

Эта функция используется для

осуществления родительского контроля. Введите ваш 6-значный номер, когда на экране появляется подсказка. Пароль по умолчанию 1234.

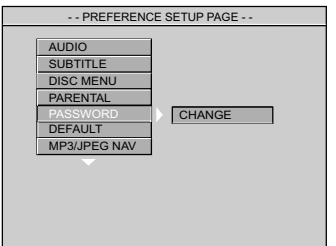

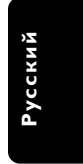

 $\blacksquare$  При помощи кнопок А • выделите пункт 'Password' (Пароль).

 $2$  Войдите в подменю нажатием  $\blacktriangleright$ .

**<sup>3</sup>** Нажмите ОК для открытия страницы ввода пароля.

165-196 DVP630\_Rus\_02b1 491

4/1/04, 9:52 RMb\_8239 210 98393

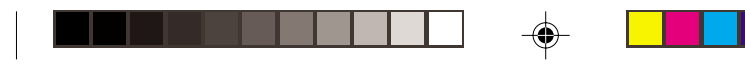

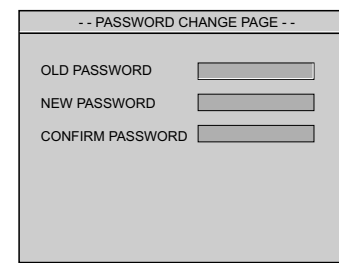

- 4 Введите существующий четырехзначный код.
- 5 Введите новый 4-значный код.
- 6 Введите новый 4-значный код второй раз для подтверждения.
	- → Новый 4-значный код вступает в силу.
- **Нажмите ОК**, затем **4** для возврата на страницу настроек параметров.

#### Полезный совет:

– При изменении пароля также изменяются пароль блокировки основных элементов управления и пароль блокировки диска. Пароль по умолчанию не будет действовать.

– Для восстановления значение пароля по умолчанию (1234) нажмите кнопку **STOP** (Стоп) четыре раза.

#### **Стандартные значения**

Установка стандартных значений (по умолчанию) отменяет все функции и ваши персональные настройки и приводит их к заводским настройкам по умолчанию за исключением вашего пароля Parental Control.

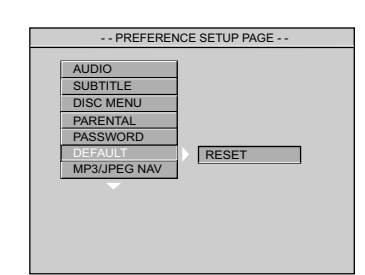

- $\blacksquare$  При помощи кнопок  $\blacktriangle\blacktriangledown$  выделите пункт 'Default' (Стандартные значения).
- **2** Выделите пункт RESET (Сброс) при помощи кнопки  $\blacktriangleright$ .
- **6** Нажмите ОК, затем **4** для возврата на страницу настроек параметров.

#### 192

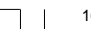

**Русский**

165-196 DVP630\_Rus\_02b1 492

**Внимание!**

**параметры будут заменены на настройки по умолчанию, кроме "Parental" (Родительский контроль) и "Password" (Пароль).**

**– При включении этой функции все**

#### **Навигация MP3/JPEG**

Эта функция позволяет вам выбирать нестандартные установки для воспроизведения картинок с -компакт-диска и диска MP3 (JPEG/DivX).

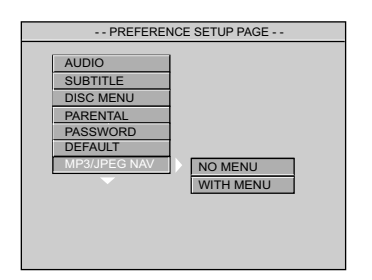

- **1 При помощи кнопок АV выделите пункт** 'MP3/JPEG Nav' (Навигация MP3/JPEG).
- 2 Войдите в подменю нажатием 2.
- 3 Используя кнопки <sup>3</sup> <sup>4</sup>, выделите курсором одну из нижеперечисленных опций: ➜ **No Menu** (Нет меню): автоматическое последовательное воспроизведение всех изображений (JPEG/DivX) или музыки в формате MP3 без отображения меню. ➜ **With Menu** (С меню): воспроизведение изображений (JPEG/DivX) или музыки в формате MP3 в выбранной папке с помощью меню.
- **4** Нажмите ОК, затем <sup>4</sup> для возврата на страницу настроек параметров.

#### Полезный совет:

– Параметр MP3/JPEG Nav действует, только если на диске записано меню, на некоторых дисках он может не действовать, даже если установлено 'WITH MENU' (С меню).

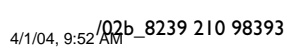

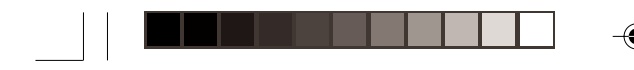

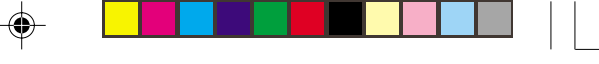

# **Технические характеристики**

# **СТАНДАРТ ТВ (PAL/50 Гц) (NTSC/60 Гц)**<br>Число строк 625 525 525

0.7 Впик - 75 бит

Число строк<br>Воспроизведение Воспроизведение Комбинированный (PAL/NTSC) стандарт

# **БЫСТРОДЕЙСТВИЕ ВИДЕО**

CVBS 1 Впик - 75 бит **YPbPr** 0.7 Впик - 75 бит<br>RGB (SCART) 0.7 Впик - 75 бит

#### **ФОРМАТ ВИДЕО**

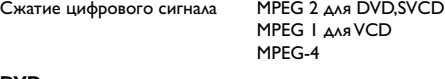

**DVD** Разрешение по горизонтали<br>50Гц 60Гц **50Гц 60Гц** 720 пикселей 720 пикселей Разрешение по вертикали<br>50Гц 60Гц **50Гц 60Гц 480 строк VCD** Разрешение по горизонтали<br>50Гц 60Гц **50Гц 60Гц** 352 пикселей 352 пикселей Разрешение по вертикали<br>50Гц 60Гц **50Гц 60Гц 240 строк** 

# **ФОРМАТ АУДИО**<br>Цифровой Мред/А

Цифровой Mpeg/ AC-3/ сжатый  $\mu$ ифровой сигнал цифровой сигнал годинал на най-16, 20, 24 бита fs, 44.1, 48, 96 кГц MP3(ISO 9660) 96, 112, 128, 256 Кбит/с и переменная скорость в битах fs, 32, 44.1, 48 кГц аналоговый стереозвук Сведение, совместимое с Dolby Surround из

многоканального звукового сигнала Dolby Digital

## **БЫСТРОДЕЙСТВИЕ АУДИО**

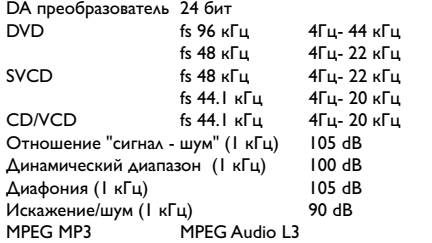

# **ПОДСОЕДИНЕНИЕ**

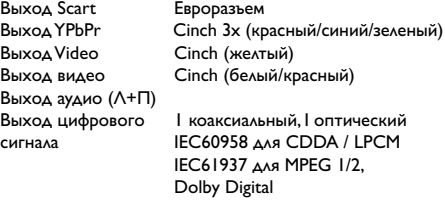

приблизительно 2.0 кг

#### **КОРПУС**

Габариты (ш х в х г)  $435 \times 43 \times 242$  мм<br>Вес приблизительно 2.

#### **ПОТРЕБЛЯЕМАЯ МОЩНОСТЬ**

Номинальное напряжение электропитания 220 – 230 В; 50 Гц Потребляемая мощность < 0.8Вт в режиме ожидания

#### **Технические характеристики могут быть изменены без предварительного**

**уведомления**

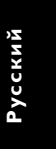

193

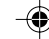

4/1/04, 9:52<sup>/</sup>Q<sub>R</sub>b\_8239 210 98393

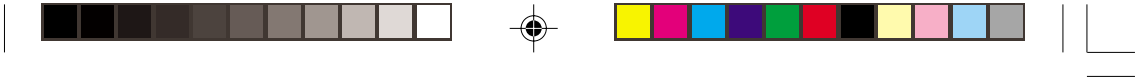

# **Возможные неисправности и способы их устранения**

#### **ПРЕДУПРЕЖДЕНИЕ**

**Ни в коем случае не пытайтесь отремонтировать систему самостоятельно, поскольку такие действия сделают гарантию недействительной. Не открывайте систему, поскольку существует опасность поражения электрическим током.**

**При возникновении неполадок, прежде чем отдавать систему в ремонт, просмотрите приведенную ниже таблицу. Если, следуя этим советам, разрешить проблему не удается, обратитесь к продавцу или в компанию Philips.**

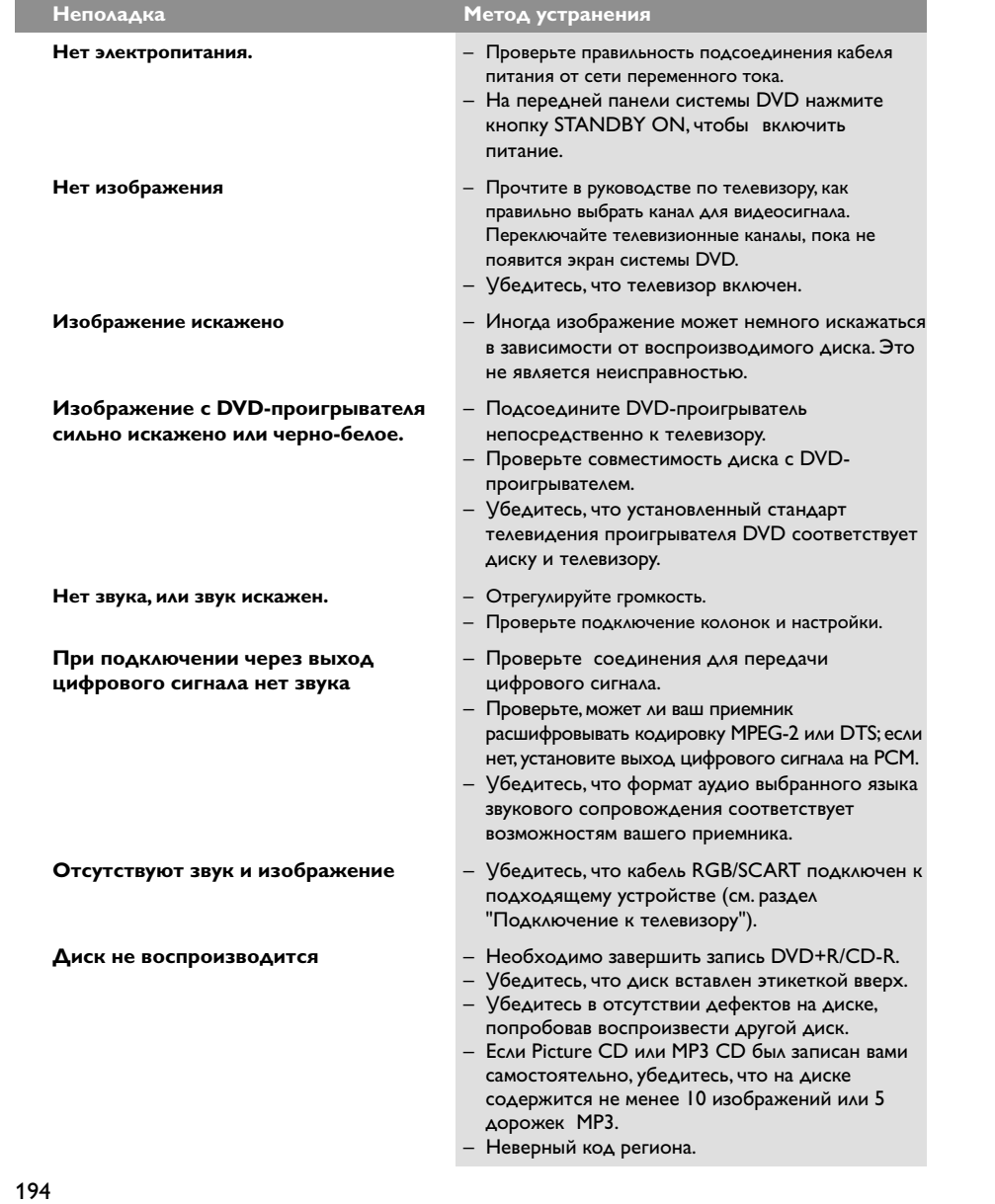

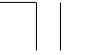

**Русский**

◈

165-196 DVP630\_Rus\_02b1 194

4/1/04, 9:53/02b\_8239 210 98393

♠

# **Возможные неисправности и способы их устранения**

 $\Box$   $\quad \quad \bullet$   $\Box$ 

a katika s

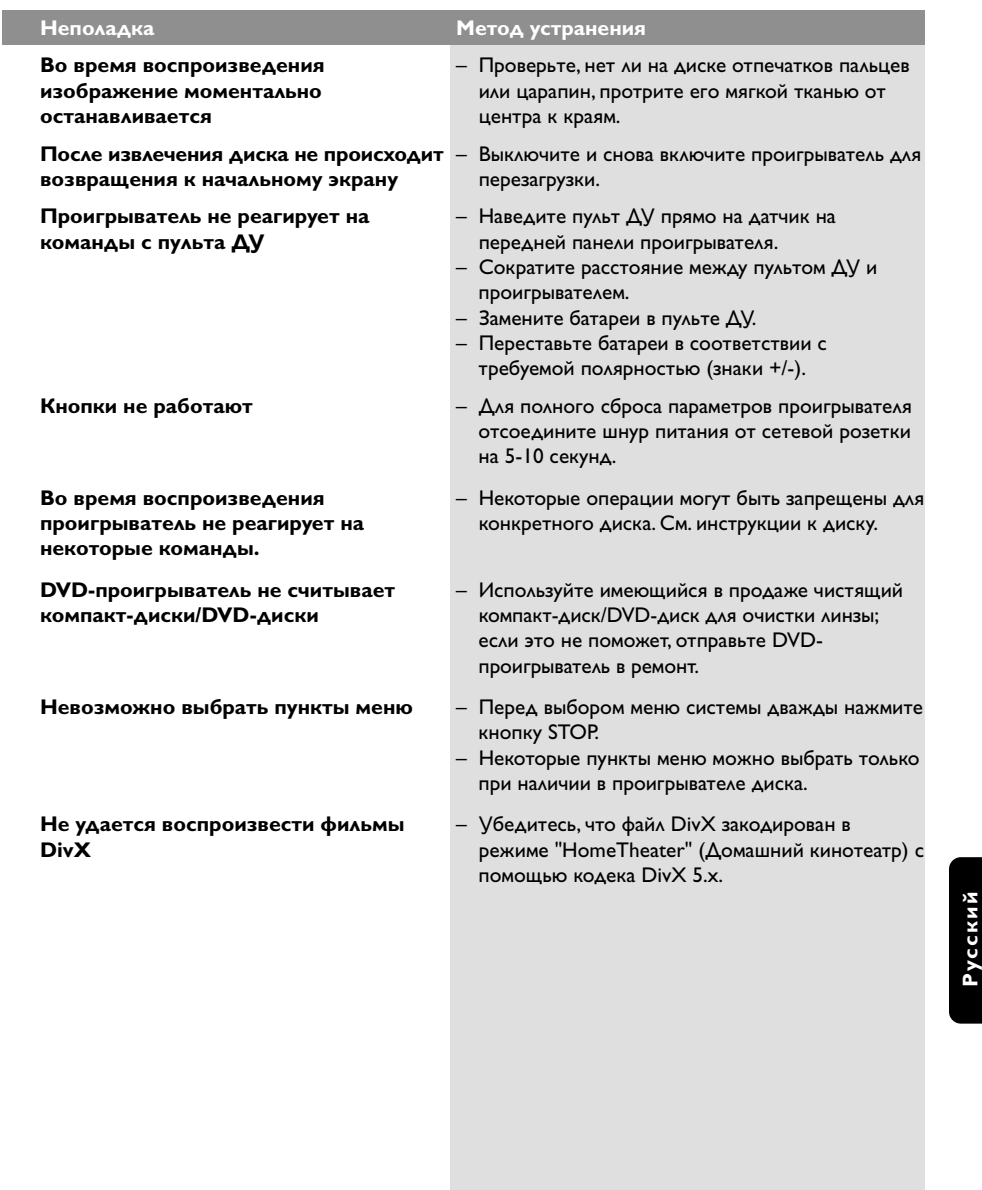

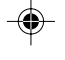

195

 $\equiv$ 

 $\begin{array}{c|c} \hline \hline \end{array}$ 

 $\bigoplus$ 

4/1/04, 9:53/RRb\_8239 210 98393

# **Основная терминология**

◈

**Aнaлоговый:** Звук, не преобразованный в цифры. Аналоговый звуковой сигнал подвержен изменениям, а цифровой обладает конкретными числовыми характеристиками. Эти разъемы передают звуковой сигнал по двум каналам: левому и правому.

**Формат кадра:** Соотношение вертикального и горизонтального размеров отображаемого изображения. Отношение горизонтального размера изображения к вертикальному для обычных телевизоров равно 4:3, а для широкоэкранных - 16:9.

#### **Разъемы AUDIO OUT (АУДИО ВЫХОД):** Разъемы на задней панели системы DVD,

передающие аудиосигнал на другую систему (телевизор, стерео система и т.п.).

**Скорость передачи в битах:** Объем данных, используемый для поддержания заданной длительности музыки; измеряется в килобитах в секунду или kbps. Это также скорость записи данных. В общем случае чем больше битовая скорость передачи или записи данных, тем выше качество звука. Однако, для записи с более высокой битовой скоростью требуется больший объем дискового пространства.

**Часть:** Фрагмент изображения или музыкальный фрагмент, записанный на диске DVD, являющийся частью произведения. Произведение состоит из нескольких частей. Каждой части присваивается номер, по которому можно искать нужную часть. **Меню диска:** Активный экран, элементы которого дают возможность делать выбор изображения, звукового ряда, субтитров, углов просмотра и т.п., записанных на диске DVD.

**DivX 3.11/4.x/5.x:** Кодирование DivX является запатентованной, основанной на формате MPEG-4 технологией сжатия видеоданных, разработанной компанией DivXNetworks, Inc., позволяющей сжимать видеоданные до такого размера, который

можно передавать по сети Интернет, сохраняя при этом высокое качество изображения. **Dolby Digital:** Система объемного звучания,

разработанная компанией Dolby Laboratories, содержащая до шести каналов передачи

цифрового аудиосигнала (передние левый и правый, объемные левый и правый и центральный). **JPEG:** Система сжатия неподвижных изображений, предложенная компанией Joint Photographic Expert Group. Несмотря на высокий коэффициент сжатия, этот способ сжатия данных несколько ухудшает качество изображения.

**MP3:** Формат файла, полученного с помощью системы сжатия звуковой информации. "MP3" является аббревиатурой Motion Picture Experts Group 1 (или MPEG-1) Audio Layer 3. При использовании формата MP3 на один компакт-диск CD-R или CD-RW можно записать примерно в 10 раз больше данных, чем при обычном способе записи.

**Многоканальный:** Каждая звуковая дорожка диска DVD содержит одно звуковое поле. Термин "многоканальный" относится к такой структуре звуковых дорожек, при которой обслуживаются три или более каналов.

**Родительский контроль:** Функция диска DVD, позволяющая ограничить воспроизведение диска в зависимости от возраста пользователя. Уровень ограничений зависит от страны. Ограничения зависят от диска; после активизации диска воспроизведение будет запрещено, если уровень, заданный в программном обеспечении, выше чем уровень, заданный пользователем.

#### **PCM (Pulse Code Modulation - Импульсно-**

**кодовая модуляция):** Система преобразования аналогового звукового сигнала в цифровой звуковой сигнал для дальнейшей его обработки. Сжатие данных при этом преобразовании не используется.

**Управление воспроизведением (PBC)**: Относится к сигналу, записанному на видео CD или SVCD, используемому для управления воспроизведением. С помощью экранных меню, записанных на видео CD или SVCD, поддерживающих PBC, можно пользоваться интерактивным программным обеспечением, а также программным обеспечением, содержащим функцию поиска.

**Код региона:** Система кодов, позволяющая воспроизводить диски только в предварительно заданном регионе. Данная аппаратура воспроизводит только диски с совместим кодами регионов. Код региона для данной аппаратуры находится на товарной этикетке. Некоторые диски совместимы с несколькими регионами (или со ВСЕМИ (ALL) регионами). **Прогрессивная развертка**: Одновременное отображение всех горизонтальных линий изображения, как окно сигнала. В этой системе возможно преобразование чересстрочного видео DVD в прогрессивный формат для подсоединения к прогрессивному дисплею. Произойдет сильное

увеличение вертикального разрешения. **RGB:** Система передачи видеосигналов, где часть информации необходима для производства

сигнала изображения, состоящего из трёх основных цветов (красный, зелёный, чёрный), осуществляет передачу этих сигналов по отдельным линиям.

**S-Video:** Обеспечивает чистое изображение за счет того, что для передачи яркости и цвета используются отдельные сигналы. Пользоваться функцией S-Video можно только с телевизором, снабженным разъемом S- video In.

**Объемное звучание:** Система, предназначенная для создания трехмерных звуковых полей, достигающая реалистичной передачи звука за счет размещения колонок вокруг слушателя. **Название:** Самый длинный фрагмент видео или музыкального материала, записанного на диске DVD, музыкальном диске и т.п., в программном обеспечении для видео, или целый альбом в программном обеспечении для аудио. Каждому названию присваивается номер, по которому можно искать нужное название.

**Разъем VIDEO OUT (ВИДЕО ВЫХОД):** Разъем на задней панели системы DVD, передающий аудиосигнал на телевизор.

196

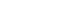

**Русский**

165-196 DVP630\_Rus\_02b1 496

4/1/04, 9:53 (02b\_8239 210 98393